# Ж

## *Universidad Tecnológica Nacional Facultad Regional Villa María*

*Departamento de Electrónica Cátedra Trabajo Final de Grado*

## **Sistema de medición para Mangueras**

Scauso Franco

**2021**

**Director:** Fabian Sensini

**Codirector:** Marcelo Oscar Cejas

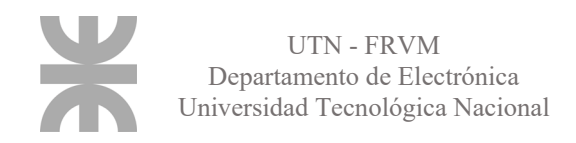

## <span id="page-4-0"></span>**Dedicatorias**

*A pesar de que las evaluaciones y desafíos que se presentaron en la carrera los resolvía solo, no le quita mérito al apoyo incondicional de la familia que me brindó año tras año desde un comienzo.* 

*Me dieron todos los recursos que necesité, y traté de dar lo mejor de mí de vuelta y creo que lo conseguí.* 

*Ese apoyo del que hago referencia, no solo es monetario, siempre me empujaron para delante emocionalmente e inculcándome el hábito del estudio y trabajo desde pequeño, características que me sirvieron durante toda la carrera para afrontar todos los desafíos.* 

*Otras personas que no puedo dejar atrás son los compañeros, mis pares, con los que recorrí esta hermosa travesía de siete años. Mañanas, tardes y noches de estudio junto a ellos, un incentivo muy grande para seguir con fuerza a pesar de los malestares del día a día.* 

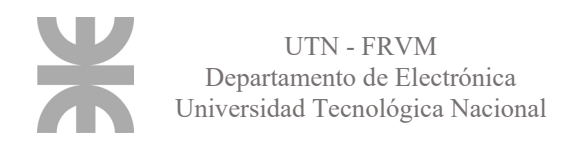

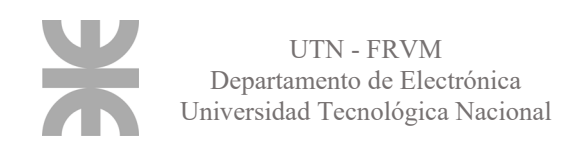

## <span id="page-6-0"></span>**Agradecimientos**

*Principalmente agradezco a los docentes de la UTN facultad regional Villa María por su dedicación y esfuerzo que día a día demostraron tener. Para enseñar, ayudar y colaborar con nuestro aprendizaje. Su predisposición fue continua, me toco comenzar la carrera presencialmente, y terminarla, lamentablemente, de forma virtual, pero su voluntad fue continua, adaptándose a esta nueva modalidad, brindándonos la posibilidad de no perder ni un año de estudio.* 

*Por otro lado, quiero agradecer de nuevo a mi familia, ya que el proyecto se realizó puntualmente para nuestra empresa, y tuve la ayuda de mi hermana Antonella como diseñadora industrial, mi tío Sergio Scauso como ingeniero mecánico y mis padres Ricardo y Gloria evaluando la viabilidad y la salida comercial del producto como buenos contadores.*

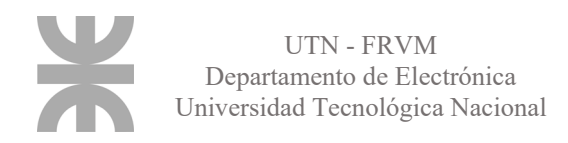

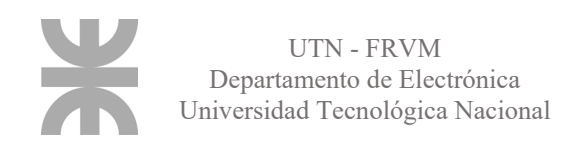

## <span id="page-8-0"></span>**Memoria descriptiva**

*La idea de este trabajo nació de una necesidad repetitiva en nuestro ámbito laboral, la de medir o cortar mangueras más precisa y profesionalmente sin perder tiempo ni generando errores.*

*El producto consta de dos carreteles, donde uno de ellos (el principal) tiene integrado una balanza que nos brindará información necesaria para el cálculo de su longitud. El otro carretel tiene un motor, que jalará del rollo principal hasta que la cantidad deseada que se necesite se encuentre en el carretel secundario, momento en el cual, el motor debe parar.* 

*Para medir, se selecciona un modelo en particular en un programa desarrollado para Windows o Linux, se coloca el rollo sobre la balanza, y en pantalla se mostrará el largo de la manguera. Para el corte, también se seleccionará un modelo y se determinará la longitud deseada en el mismo programa, momento en el cual la maquina comenzará a trabajar.* 

*El avance será controlado por un optoacoplador, que contará los dientes de un disco que estará haciendo contacto con la manguera a medida que esta avanza sombre un riel ubicado entre los carreteles.* 

*Paralelamente, se diseñó un sistema de seguridad para evitar errores humanos o técnicos que puedan dañar tanto al producto como a los operarios, tales como picos de corriente, mangueras anudadas que dificulten su desplazamiento, valores erróneos ingresados al programa, entre otros.* 

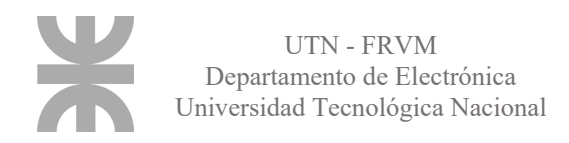

## <span id="page-10-0"></span>**Palabras claves**

- Balanza
- Manguera
- Celda de carga
- Interfaz gráfica
- Puente Wheatstone
- Microcontrolador
- USB
- Puertos digitales
- Optoacoplador
- Interrupciones
- Entorno de desarrollo
- Base de datos
- Llaves primarias y foráneas
- Placa
- Simulador
- Cadena de caracteres
- Software
- Prototipo
- Constante de proporcionalidad

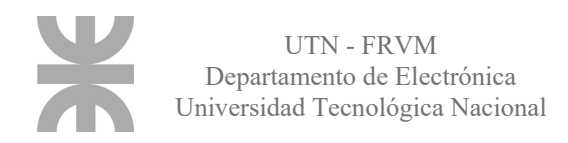

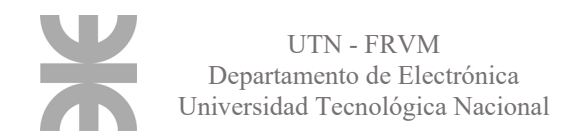

## ÍNDICE

#### **Título**

### Página

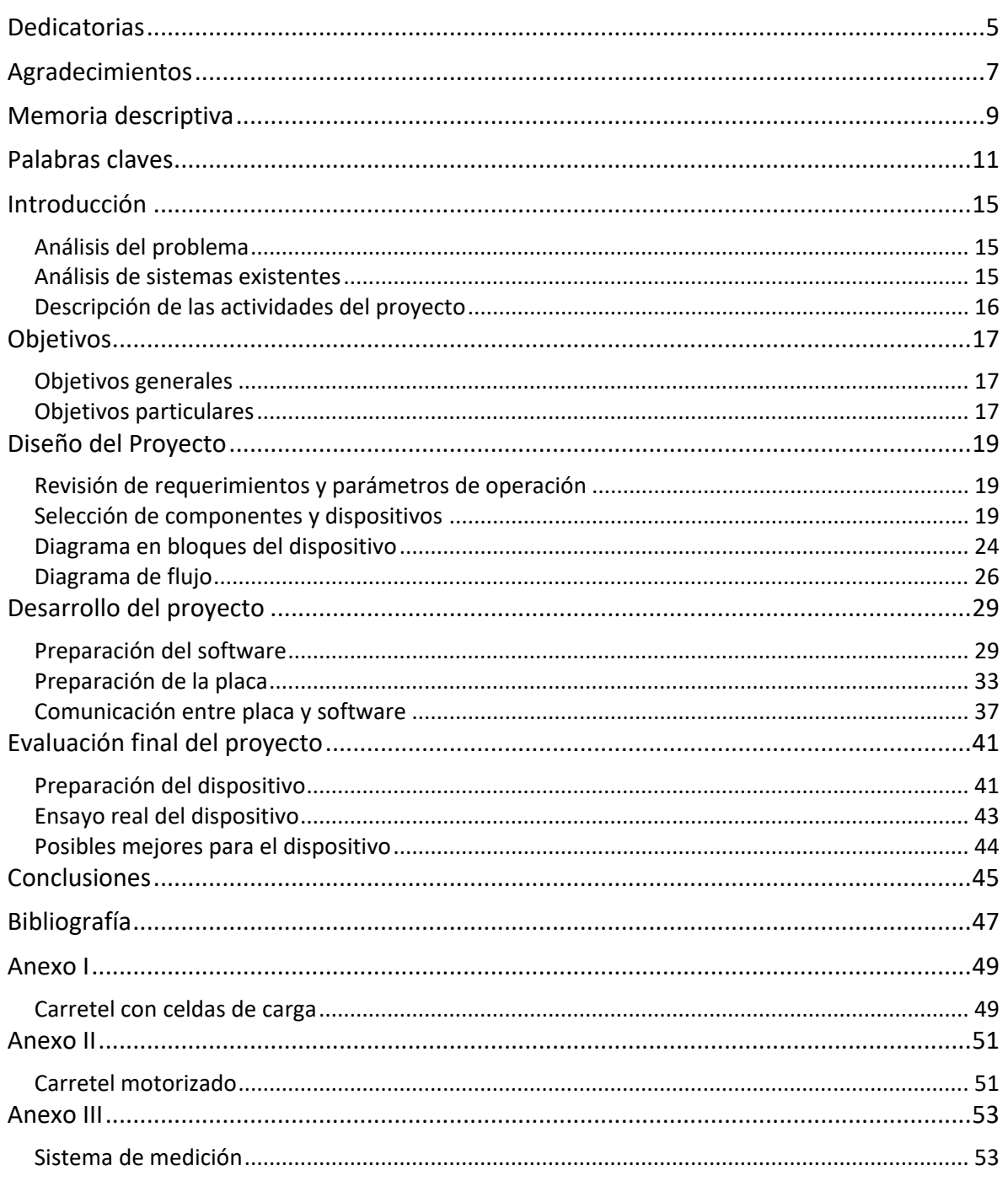

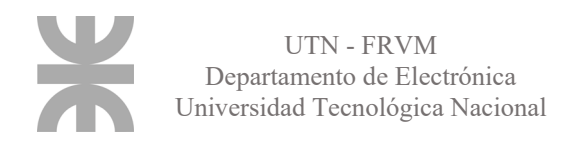

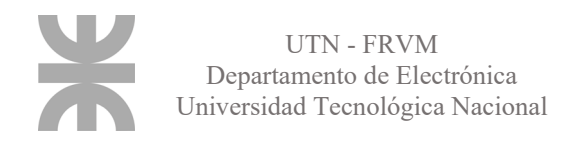

## <span id="page-14-0"></span>**Introducción**

#### <span id="page-14-1"></span>**Análisis del problema**

Desde que comenzamos a comercializar mangueras en el negocio familiar siempre surgió el mismo problema, determinar el largo de rollos que ya habían sido abiertos.

Cuando se les compran los rollos a los proveedores estos vienen rotulados con el largo total, pero al ser un comercio con venta minorista, nosotros fraccionamos a necesidad del cliente. Una solución fácil es indicar cuantos metros quedan luego de quitarle un tramo, pero en los apuros de nuestro rubro, se nos pasa por alto, y no indicamos cuanto quedó.

Al no saber cuántos metros tienen esos rollos abiertos surgen dos problemas:

- Tener que medir el largo de éstos en el suelo desenrollando la manguera, para luego, volver a acomodarla.
- El camino más fácil es abrir un rollo nuevo, dejando muchos rollos abiertos, haciendo el trabajo de manera poco eficiente y dificultando el control del stock.

A esto se le suma que cada vez las presiones y caudales que trabajan las industrias y el agro son mayores, incrementando la sección de las mangueras, haciéndolas más difícil de manipular, lo que nos perjudica a la hora de la medición.

Estos inconvenientes son solo a la hora de la medición, si extendemos este contratiempo al corte de la manguera, se repiten, y son cada vez más complejos.

Hasta el día de hoy, extendemos la manguera en un pasillo lo suficientemente largo para que entre de forma longitudinal, y con una cinta métrica vamos midiendo de a tramos hasta llegar a la medida deseada. El problema viene cuando el rollo que extendimos no tiene el largo necesario, es más corto de lo requerido, haciéndonos perder tiempo al volver a enrollarlo, buscando otro y repetir la tarea. No dejemos de lado, qué al arrojarlo al suelo, éste se ensucia, y las industrias alimenticias son muy rigurosas con este tema.

Estos son alguno de los problemas con los que contamos, pero a esto se le suma el tiempo de espera del cliente, su paciencia, y la del vendedor, que tiene que estar trabajando más tiempo del necesario. Por estos motivos, es que se planteó esta idea, la cual solucionará cada uno de ellos.

#### <span id="page-14-2"></span>**Análisis de sistemas existentes**

Siempre fue una duda saber cómo afrontaba la competencia este inconveniente, pero a la hora de indagar, noté que era un problema general. Todos recurrían a estos métodos primitivos y poco eficientes de medición.

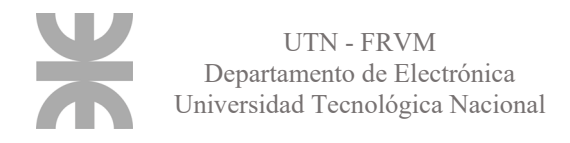

Analicé otros mercados, como el del cableado, o el trefilado de alambres, pero en comercios pequeños recurren a la aproximación mediante el cálculo de la longitud por medio del diámetro de la bobina en la cual se enrollan.

Estos métodos aproximados no son tan precisos como necesitaba que lo sean, ya que a medida que aumenta la cantidad de cable o alambre en la bobina, la sección comienza a incrementarse, incrementando la longitud por vuelta de carretel. Por este motivo es que decidí innovar en este campo, buscando una solución para locales pequeños que no dispongan de tecnología de primera.

#### <span id="page-15-0"></span>**Descripción de las actividades del proyecto**

Se partió por la programación del dispositivo, realizando toda la parte lógica y simulándola virtualmente. Aquí se fue perfeccionando hasta lograr un programa sólido, libre de fallas que me permita avanzar a una segunda etapa.

Con la lógica lista, desarrollé una interfaz gráfica, para que no solo yo (el programador) sepa manejar y entender el producto. Ya que la finalidad es que cualquiera lo utilice, debía ser muy intuitivo, gráfico y a prueba de errores, que no permita que nadie salga dañado (ni operarios ni el mismo dispositivo).

Con el interfaz gráfico listo, se buscó desarrollar una simulación a escala, utilizando sensores, volúmenes y mecanismos de menor dimensión que las finales, para corroborar un correcto funcionamiento antes de mandar a fabricar la estructura final.

La fabricación de la maquinaria va a ser desarrollada en una segunda etapa, en conjunto con las posible mejores que se enumeraran al final de este proyecto. La construcción, deberá cumplir ciertos criterios de seguridad y estética, ya que no solo se busca que cumpla con el objetivo principal, si no que sea agradable visualmente y segura, para que brinde una comodidad al operario y le dé ganas de utilizarla.

En este proyecto centro toda la atención en los rubros que más incumben en la carrera, desarrollo del software y del hardware. Al enfocarme sólo en estos apartados, pude trabajar de forma independiente, sin contratiempos de terceros que pudieran demorarme el proyecto.

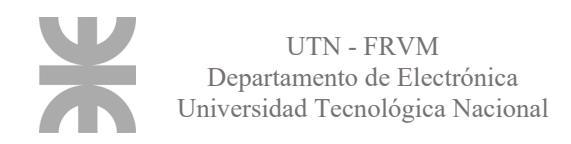

## <span id="page-16-0"></span>**Objetivos**

#### <span id="page-16-1"></span>**Objetivos generales**

• Desarrollar un dispositivo capaz de medir y cortar un rollo de manguera siempre y cuando la misma tenga las dimensiones necesarias.

#### <span id="page-16-2"></span>**Objetivos particulares**

- Realizar un programa fiable, con una robustez suficiente para eliminar fallas.
- Utilizar sensores de buena calidad y sensibilidad adecuada.
- Utilizar buenos materiales en su construcción.

• Implementar medidas de seguridad para la protección del operario y de la máquina.

• Establecer una comunicación segura y fiable entre el ordenador y el dispositivo.

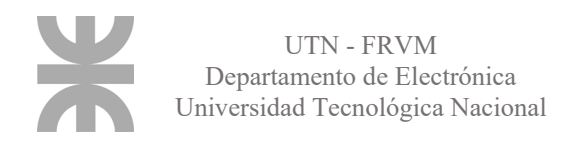

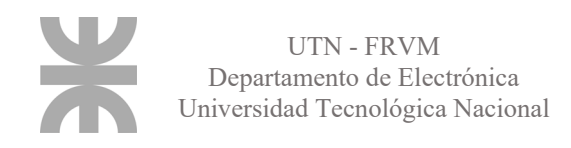

## <span id="page-18-0"></span>**Diseño del Proyecto**

#### <span id="page-18-1"></span>**Revisión de requerimientos y parámetros de operación**

Previo al desarrollo del dispositivo se decidió preguntar e informarse de los clientes cuales eran los requisitos que podíamos ofrecerles para mejorar nuestra calidad en el producto y en la atención, parámetros que serían tomados a la hora del desarrollarlo.

Lo principal y más solicitado fue el tiempo, por encima de la precisión, la cual vino en segundo lugar. Estos dos factores van muy de la mano, aunque si se quiere mejorar uno de ellos, nos privamos del otro, por lo que hubo que buscar un punto de equilibrio que nos brinde la mejor salida.

Como vimos, el tiempo se mejoró de manera sustancial, ya que eliminamos muchas tareas que se realizaban previamente antes de implementar este nuevo método. En cambio, la precisión, es sobre la que más se trabajó ya que el método antiguo, a pesar de ser poco ortodoxo, era muy confiable. Se tuvo que hacer uso de un buen sistema de medición.

Otro parámetro a tener en cuenta fue la disponibilidad de valores certeros del peso de las mangueras bridados por los fabricantes, ya que el largo del rollo, se obtiene pesando el mismo, y determinando por regla de tres, su largo. Este dato debió de ser corroborado ya que es de suma importancia.

También nos mencionaron que la terminación del bobinado es importante (cómo se le entrega el rollo al cliente, realizada la venta). Debido a esto, la velocidad del motor que va enrollando la manguera cumple un papel importante, debe ser rápido para ganar tiempo, pero no tanto para que la terminación sea prolija. Para ello se debió contar con un sistema para regular la velocidad y que detenga la maquina en caso de que haya un enredo.

#### <span id="page-18-2"></span>**Selección de componentes y dispositivos**

Se buscaron componentes de un costo no muy elevado, pero que brinden prestaciones adecuadas para el uso que se les va a dar. Además, se tuvo en cuenta y priorizaron los componentes utilizados en años de cursado, ya que cuento con un mejor conocimiento de manejo de los mismos, y más información en caso de algún desperfecto. En el caso de los componentes con los que nunca tuve contacto, se los investigó a fondo para hacer el correcto uso de ellos.

Para la balanza se usaron 3(tres) celdas de carga de 100kg, conectadas en paralelo y distribuidas de tal manera para que se divida bien entre ellas.

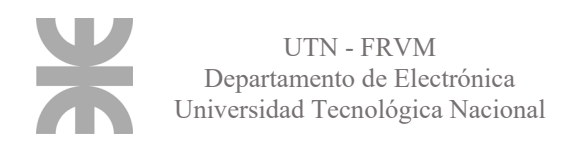

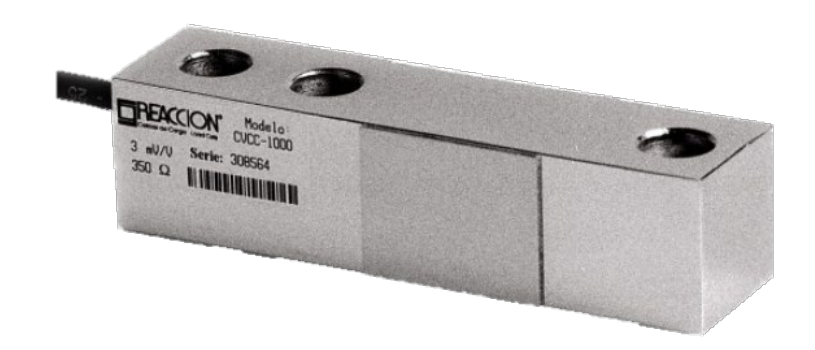

**Fig. N°1** *Celda de carga de 100Kg*.

En este componente no se privó de nada, ya que es el primordial en el funcionamiento del proyecto, de él depende la medición, motivo por el cual se eligió lo mejor dentro de lo que se pudo conseguir.

Esta celda de 100 Kg nos brinda una salida de 3mV/V, con una tensión de alimentación de 5V ideal para conectarla directamente al dispositivo, sin necesidad de una alimentación externa. Presenta una tolerancia a sobrecargas de un 120%, permitiéndonos tener un margen en caso de que un rollo de manguera sea arrojado y no se deposite suavemente.

Se utilizó el módulo HX711 como transmisor entre las celdas de carga y el microcontrolador, permitiendo leer el peso en la celda de manera sencilla. Es compatible con muchas celdas de carga, como las de [1kg,](https://naylampmechatronics.com/sensores/702-celda-de-carga-1kg.html) [5kg,](https://naylampmechatronics.com/sensores/155-celda-de-carga-5kg.html) [20kg](https://naylampmechatronics.com/sensores/157-celda-de-carga-20kg.html) y [50kg.](https://naylampmechatronics.com/sensores/396-celda-de-carga-50kg.html)

El chip HX711 posee internamente la electrónica de acondicionamiento y conversión A/D gracias a un conversor de 24 bits, permitiendo, de esta manera, la lectura del puente Wheatstone formado por la celda de carga. Se comunica con el microcontrolador por medio de una interfaz serial de 2 pines (Clock y Data) similar al I2C.

Este módulo se adaptó para que pueda ser colocado encima de la placa desarrollada, para que todo se encuentre en un mismo lugar, para un fácil control de los componentes, de fácil remplazo y manejo.

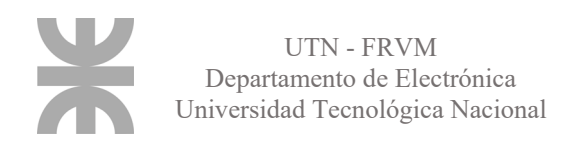

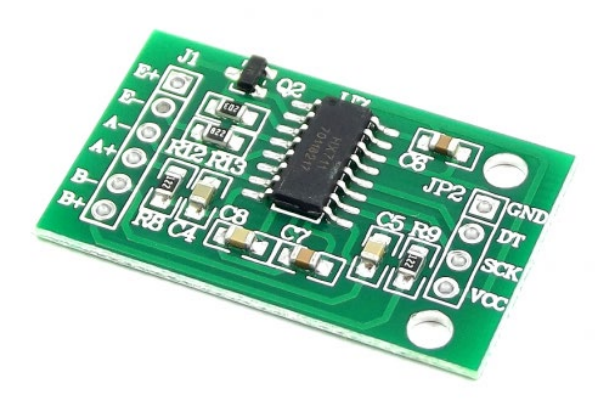

**Fig. N°2** *Modulo HX711.* 

El microcontrolador elegido fue un 18F4550, uno muy utilizado en la carrera y muy confiable, debido a su robustez y sencillez. Este cuenta con salida para transmisión en serie de información, la cual se utilizará para la conexión USB con el ordenador. Esta conexión es fundamental, ya que la información que el operario ingrese en el software debe llegar de alguna manera al controlador, y los resultados de este, deben ser mostrados en pantalla, por lo que esta comunicación debe ser perfecta y muy cuidada. Además, cuenta con entradas y salidas digitales que nos permitirán el conexionado con el módulo HX, el control del relé encargado de encender y el manejo del LED que nos muestra los cortes del optoacoplador.

La señal del optoacoplador entra en un puerto diferente, El puerto B, mediante el cual podemos manejar una interrupción, con la cual, iremos sumando los pulsos que nos envíe el sensor cada vez que es interferida su luz infrarroja.

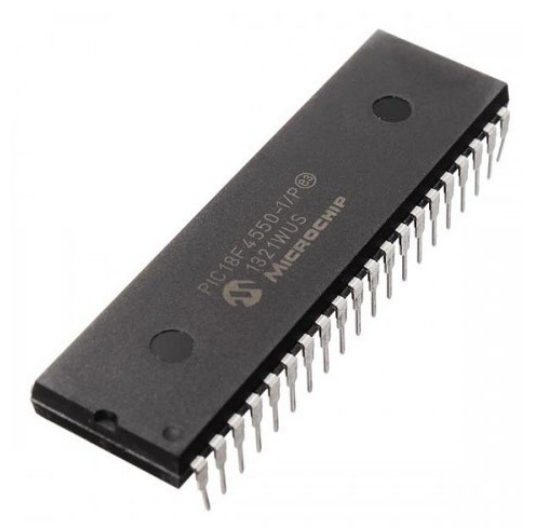

**Fig. N°3** *Microcontrolador 18F4550.* 

Como vimos, la señal que medirá el avance la manguera, es generada por un optoacoplador, el mismo funciona como un interruptor óptico. Su estructura en forma de U, dispone de un fotoemisor y un fotorreceptor, que, mientras no haya interferencias entre

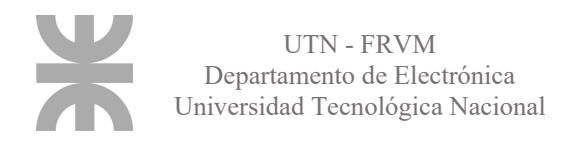

medio, el receptor se polariza dándonos señal al PIC. Cuando algo corta o cruza por medio de la U, el receptor se apaga, dando una señal baja al micro, cambiando el estado del puerto B, y de esta manera, entrando a la interrupción que cuenta el avance.

El objeto que interferirá entre las patas del optoacoplador, es un disco ranurado que girará tangente a la manguera, haciendo contacto con ella. A medida que la manguera avance, el disco rotará, y sus ranuras irán cortando la señal entre el emisor y el receptor. Ya que conocemos la distancia entre ranura y ranura, podemos calcular el avance de la manguera, y de esta manera, apagar el motor cuando llegue a la medida deseada.

Para polarizar el emisor y el receptor, el optoacoplador cuenta con un circuito resistivo del cual se hablará más adelante en el desarrollo del proyecto.

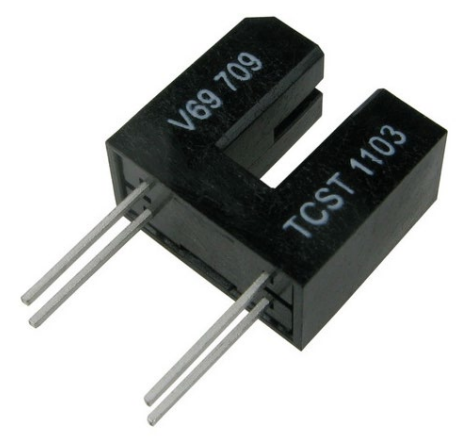

**Fig. N°4** *Optoacoplador.*

La manguera que está situada en la balanza, es tirada por otro carretel motorizado, que dispone de un motor trifásico con una caja reductora para generar una disminución de la velocidad de giro del carretel, para, de esta manera, lograr una buena terminación o acabado en la bobina y evitar atascos debido a enrolles en la manguera.

Para controlar que esto no suceda, se utiliza un guardamotor que permanentemente estará controlando que la corriente no se dispare, ya que, si esto sucede, significa un desperfecto o que la manguera esta anudada.

El motor esta comandado por un relé trifásico de, el cual, mediante una orden del microcontrolador, se encarga de ponerlo en marcha o apagarlo, para iniciar o finalizar una instrucción dada por el operario.

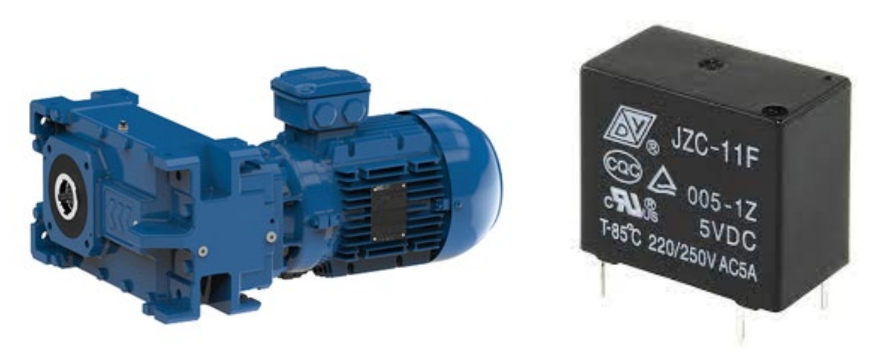

**Fig. N°5** *Motor con caja reductora y relé.*

El programa diseñado para Windows 10 que sirve como interfaz gráfica entre el operario y el microcontrolador, se diseñó de tal manera que pueda ser utilizado en cualquier ordenador, ya sea de escritorio o notebook. A su vez se adquirió una Raspberry PI 4, la cual nos brindaría una mayor comodidad, debido a su portabilidad y pequeñez. Esta dispone de una pantalla táctil de 7" y entradas USB para conectar un mouse o teclado a gusto y conveniencia del operario.

En su almacenamiento interno, del ordenador, se encuentra cargada la base de datos donde está almacenada la información de cada una de las mangueras que se encuentran disponibles en el local, información necesaria para el microcontrolador a la hora de realizar los cálculos de medida o corte.

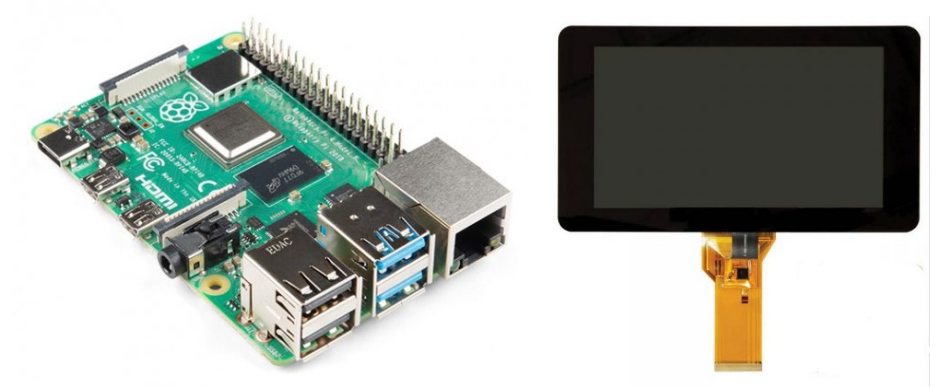

**Fig. N°6** *Raspberry Pi 4 y pantalla táctil de 7".* 

#### <span id="page-23-0"></span>**Diagrama en bloques del dispositivo**

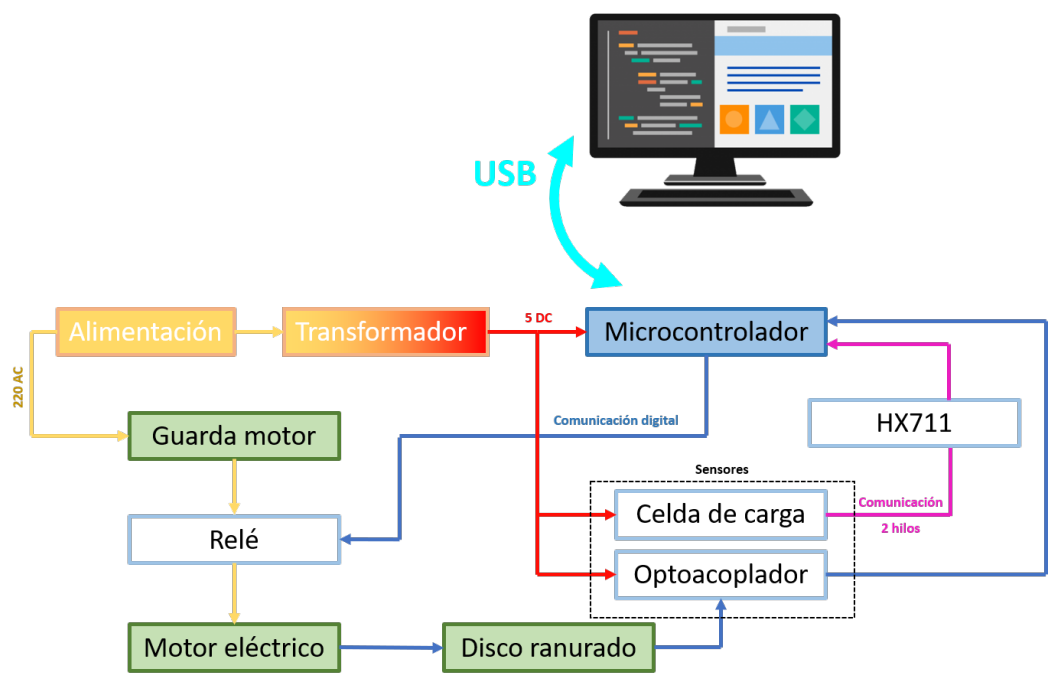

**Fig. N°7** *Diagrama de bloques.* 

Como vemos en el diagrama, el cerebro de todo el dispositivo es el microcontrolador (PIC18F4550) que maneja señales digitales provenientes del optoacoplador y otra dirigida hacia el relé, las cuales están representadas en azul, y la comunicación con el amplificador HX711 que tiene una forma particular de comunicación mediante dos hilos similar al I2C, que también utiliza pines digitales para realizarla, la cual se representa de color rosa.

Gracias a la información obtenida de los sensores y a las instrucciones recibidas vía USB del ordenador (operado por el personal), el micro sabrá qué acción tomar o qué cálculo realizar. En caso de que se le ordene realizar la medición de un rollo, automáticamente le pide a la celda de carga el valor del rollo que se encuentra encima de ella, el micro traduce esta información enviándola al ordenador para que muestre un dato lógico en pantalla. El valor arrojado por la celda de carga es proporcional a la cantidad de manguera que haya encima de ella, y este valor se compara con el arrojado por la base de datos, para poder calcular el largo total.

Si se desea realizar un corte, primero se mide el rollo de la misma manera para asegurarnos que alcance para realizarlo. Con manguera suficiente, se enciende el motor mediante la activación del relé, y se van contando los cortes producidos en el optoacoplador hasta llegar a la medida deseada, donde se corta el relé apagándose el motor.

Cuando el relé se enciende, el motor comenzará a jalar de la manguera haciéndola desplazar de una bobina a la otra. A medida que esto ocurra, el disco ranurado que se encuentra en contacto tangente con la manguera, comenzará a girar, interrumpiendo la señal

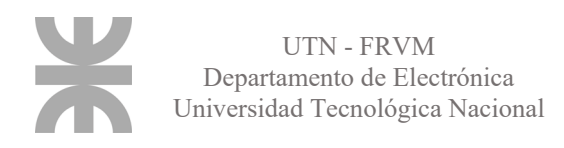

del optoacoplador, generando pulsos que se envían al microcontrolador el cual se encarga de contarlos y calcular el avance de la manguera (ya que se conoce el perímetro del disco y su cantidad de ranuras).

El guardamotor se seleccionó de tal manera que, ante un pico de corriente determinado, corte el suministro de tensión, dejando al motor sin alimentación y deteniendo el proceso. Las causas de esto podría ser un anudamiento en la manguera, un cortocircuito o una falla en la red eléctrica. De esta manera, le brindamos una seguridad necesaria al sistema.

En la base de datos, la cual se utiliza para la medición y el corte, están cargadas todas las mangueras que tenemos disponibles en el local comercial, y de ellas, tenemos almacenado el peso por metro correspondiente. Con este valor y el arrojado por las celdas de carga, podemos calcular la longitud de manera sencilla, tarea de la cual, se encargará el microcontrolador. La base de datos está vinculada con Visual Studio (programa utilizado para la creación de la aplicación de escritorio), de esta manera, toma los datos necesarios cuando se los requiere.

La alimentación cumple un papel muy importante, sobre todo la de bajo voltaje. Esta alimenta a la placa y a los sensores, los cuales necesitan una estabilidad muy buena para suministrar información certera y precisa, por lo que el transformador debe ser de buena calidad.

El objetivo de la pantalla no es solamente mostrar resultados, si no también ingresar datos e información al sistema. Por este motivo, debe ser un dispositivo que tenga potencia suficiente para funcionar correctamente (aunque el programa no requiera de mucha) y que tenga conexiones USB para periféricos externos, como mouse y teclado para ingresar más cómodamente los datos.

A través del programa, se selecciona que operación se desea realizar (cortar o medir). Una vez seleccionada, te pide que ingreses la manguera con la que se desea trabajar, para que pueda ir al instante a buscar a la base de datos su información. Ya con todos esos datos, el programa y el controlador pueden comenzar a trabajar correctamente, pero si algún inconveniente sucede previo o durante su utilización, mensajes de error aparecerán indicando la falla correspondiente. Las posibles fallas o errores pueden ser error de tipeo, balanza vacía, manguera insuficiente para realizar el corte, falla en la comunicación USB o con la base de datos, entre otros.

El apartado grafico es sencillo, para su fácil utilización y comprensión rápida por cualquier individuo que la utilice.

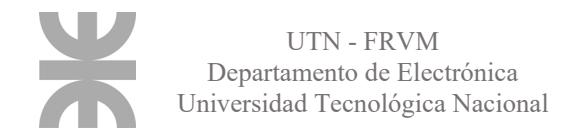

#### <span id="page-25-0"></span>**Diagrama de flujo**

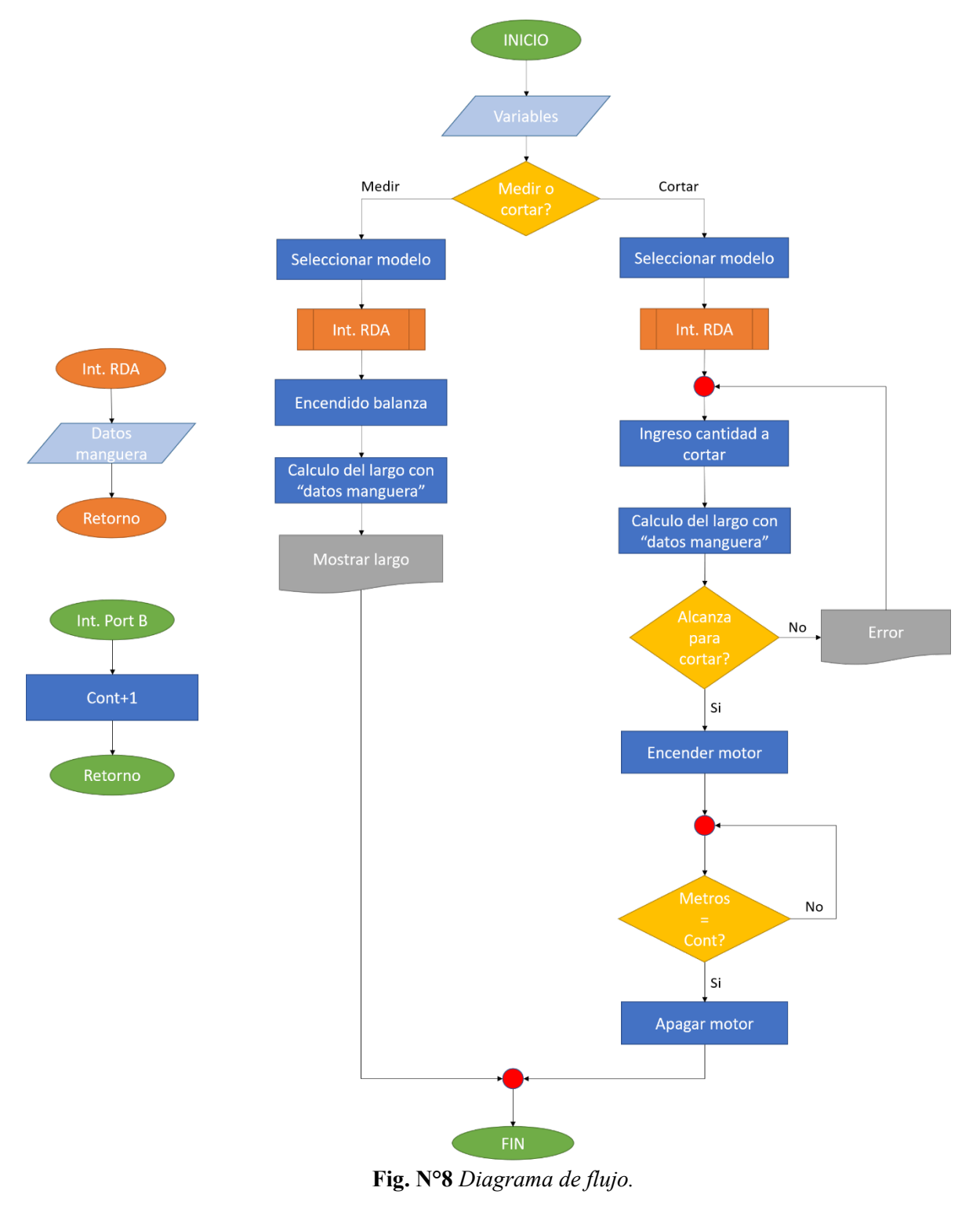

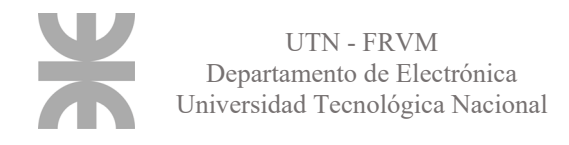

Una forma simple de explicar la lógica y la secuencia del programa que se desarrolló, es mediante un diagrama de flujo, el cual se encuentra simplificado, pero se ampliará a continuación.

El programa inicia tras el encendido del dispositivo, momento en el cual se le asignan al microcontrolador los fusibles necesarios para su correcto funcionamiento y se cargan, todas las variables y banderas que se utilizaran.

Ya todo cargado, el programa del microcontrolador queda a la espera de instrucciones provenientes del ordenador. Desde allí, se puede seleccionar la opción corte o medida, y dependiendo su elección, el programa del ordenador abrirá una ventana determinada y el microcontrolador se redireccionará a un subprograma específico para esa función.

Sea cual sea la elección, 3 menús desplegables aparecerán, "*marca, modelo y medida*", los cuales están vinculados con la base de datos cargada en el ordenador. Si seleccionamos una marca en particular, se cargarán en el siguiente menú, los modelos disponibles de esa marca, y si seleccionamos un modelo, en el tercer menú, aparecerán sus medidas correspondientes. Ya seleccionada la manguera, se guardará la información que hay de ella en la base de datos en una variable interna del microcontrolador, con la cual el programa irá a trabajar.

Con esta información disponible, la balanza se enciende, la cual se encuentra en el carretel donde la manguera es colocada. La información brindada por la balanza y la brindada por la base de datos (peso por metro de ese modelo) nos sirven para calcular el largo de la manguera que está siendo operada.

() <sup>=</sup> ( ) ( �) (. 1)

Con esta simple ecuación, obtenemos el largo de la manguera con la que trabajaremos. Esta información nos sirve tanto para medición, como para corte, ya que necesitamos saber de la cantidad que disponemos, para asegurarnos que la cantidad requerida para cortar, es inferior a la disponible encima de la balanza.

Si seleccionamos medición, el valor calculado es mostrado instantáneamente en pantalla, dando por finalizado el programa por ese lado, dándonos la opción de realizar otra medición o pasar al apartado de corte.

Si seleccionamos cortar, por seguridad y para un correcto funcionamiento, el programa controla que la cantidad de manguera que está disponible para realizar el corte sea mayor a la que necesitamos cortar, si esta alcanza, el programa continúa, encendiendo el motor que jala a la manguera, en caso contrario, nos salta un mensaje de error, volviéndonos a pedir que ingresemos un valor correcto por debajo del total que disponemos.

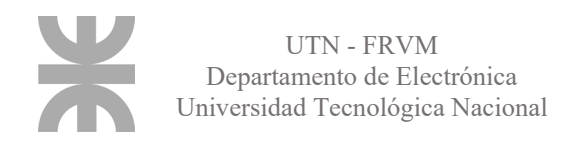

Si el valor es correcto, el motor seguirá jalando hasta que la manguera haya alcanzado su medida final. Para realizar esta cuenta, el optoacoplador que iba contando el avance de la manguera, va ingresando pulsos al puerto B del PIC, los cuales son contados dentro de una interrupción, y comparados con la medida final necesaria. Una vez alcanzado ese valor, el motor se detiene y el programa concluye mostrando una señal de finalización y dándonos nuevamente la posibilidad de hacer alguna otra tarea.

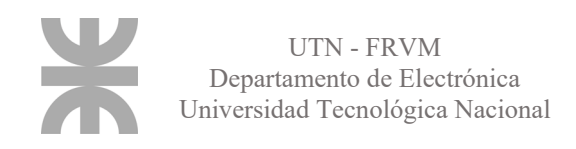

## <span id="page-28-0"></span>**Desarrollo del proyecto**

El proyecto cuenta de dos partes, que se llevaran a cabo en dos etapas diferentes. La primera es el apartado electrónico y el software del mismo, y en una segunda etapa la construcción de la maquina a tamaño real.

En esta tesis, nos centraremos en la primera etapa, donde se analizará la placa elaborada y el programa, los cuales serán los mismos que se aplicarán en el producto terminado.

#### <span id="page-28-1"></span>**Preparación del software**

Para visualizar el software de una manera cómoda y portátil se puede utilizar una Rasperry Pi con una pantalla táctil de 7" corriendo Linux como sistema operativo, el cual viene a la perfección ya que admite programas desarrollados para Windows y no requiere mucha memoria RAM ni de almacenamiento. Pero el programa está diseñado para cualquier dispositivo Windows, por lo que cualquier ordenador puede correr la aplicación sin ningún problema.

El programa se desarrolló con Visual Studio, el cual es un [entorno de desarrollo](https://es.wikipedia.org/wiki/Entorno_de_desarrollo_integrado)  [integrado](https://es.wikipedia.org/wiki/Entorno_de_desarrollo_integrado) para [Windows](https://es.wikipedia.org/wiki/Windows) y [macOS.](https://es.wikipedia.org/wiki/MacOS) Es compatible con múltiples [lenguajes de programación,](https://es.wikipedia.org/wiki/Lenguaje_de_programaci%C3%B3n) tales como [C++,](https://es.wikipedia.org/wiki/Visual_C%2B%2B) [C#,](https://es.wikipedia.org/wiki/C_Sharp) [Visual Basic .NET,](https://es.wikipedia.org/wiki/Visual_Basic_.NET) [Python,](https://es.wikipedia.org/wiki/Python) al igual que entornos de desarrollo web. Como interfaz de programación gráfica, se utilizó Windows Forms, que proporciona acceso a los elementos de la interfaz gráfica de [Microsoft Windows](https://es.wikipedia.org/wiki/Microsoft_Windows) nativos, haciendo más fácil el desarrollo de la aplicación.

La aplicación personal, se desarrolló en tres ventanas, un menú principal, la sección de corte y la de medición. Todas ellas disponen de un interfaz sencillo y minimalista para una fácil comprensión del usuario. En el menú principal, se puede apreciar la imagen corpórea, un menú desplegable con los puertos de comunicación COM que haya disponibles en el momento y dos botones con las alternativas para la que fue pensada la tesis, medición y corte.

El puerto COM que se debe de elegir, es en el cual el microcontrolador esté conectado al ordenador, en caso de no seleccionar ningún puerto, o selecciona otro por error, el programa mostrara un mensaje de error, privándonos de continuar con su uso.

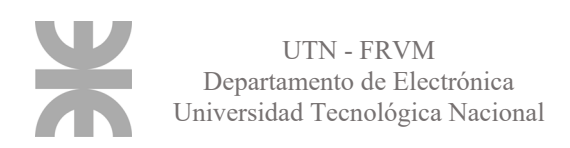

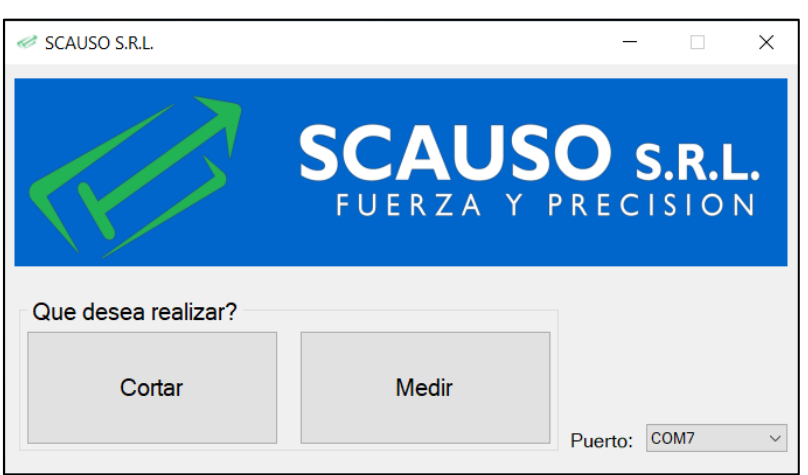

**Fig. N°9** *Menú principal.*

Cuando se pulsa sobre alguno de los botones de corte o medición, y se selecciona el puerto USB donde está conectado el PIC, automáticamente se cierra la ventana del menú principal, y se abre la que se haya pulsado. Sea cual sea la elección, estas dos son las ventanas más importantes, las que se comunican directamente con el microcontrolador y con la base de datos instalada y desarrollada en el ordenador.

Comenzaré hablando sobre la base de datos, la cual se implementó utilizando Microsoft SQL Server. Como veremos en ambas ventanas, contamos con 3 menús desplegables: proveedor, modelo y medida, los cuales se irán autocompletando dependiendo de la opción que elijamos en el menú anterior, ya que estos están vinculados mediante llaves primarias y foráneas en la base de datos.

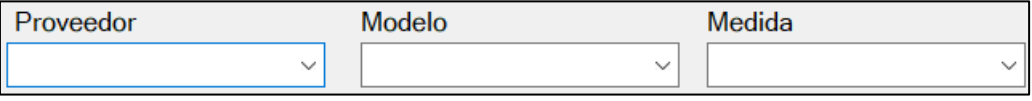

**Fig. N°10** *Menús desplegables.*

Si elegimos un proveedor cualquiera, nos cargara sus modelos de manguera, y no las del resto de proveedores, lo mismo sucede con la medida, que solo nos figurarán las disponibles para el modelo de manguera seleccionado. Esto es posible, gracias a las llaves que nombrábamos previamente. Las llaves primarias son columnas de una tabla en la base de datos que identifica a otra dentro de esa misma tabla, de esta manera, podemos numerar a los proveedores, dándole un numero único a cada uno de ellos, los cuales utilizaremos para vincularlo con los modelos. En la tabla de modelos, encontraremos una columna con su nombre (*modelo*), una llave primaria que los enumera (*Id\_Mod*), y una llave foránea que les asigna su proveedor correspondiente (Id\_Prov). Una llave foránea, hace referencia a una columna que vincula esta tabla, con alguna otra fuera de ella. Gracias a esto, logramos llenar el segundo menú desplegable con modelos particulares del proveedor escogido en el primer menú desplegable.

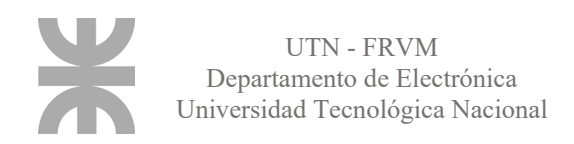

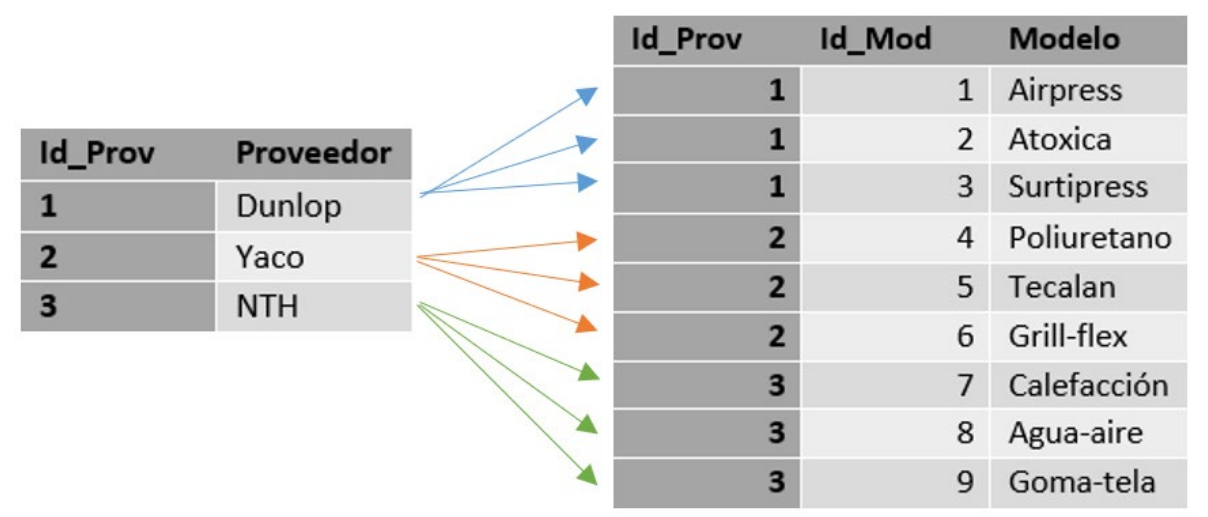

**Tabla N°1** *Tablas de proveedor y medida.*

Lo mismo se hizo con las medidas, a cada una de ellas, se le asignó el modelo al cual pertenecen, mediante llaves foráneas, y a su vez, se cargó el peso por metro de cada una de ellas, dato que es de suma importancia para el desarrollo del programa.

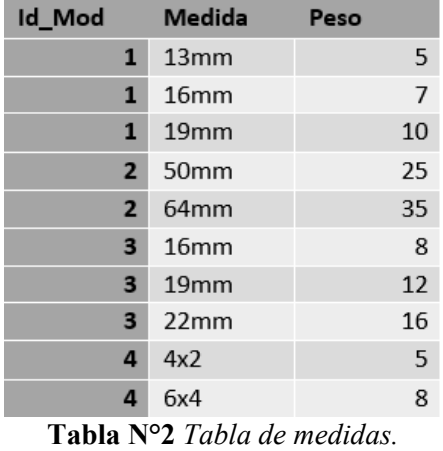

Al tener los 3 menús completos, la base de datos arroja el valor del peso por metro de la manguera seleccionada y se lo envía al Visual Studio, valor que es almacenado en una variable para ser utilizado en los futuros cálculos. Este valor, como vimos, se encentra almacenado en la 3ra tabla (la de medidas), por lo que, si no se completan los 3 campos, nunca habrá un valor disponible para trabajar. Si se desea medir o cortar sin los tres campos

completos, salta un mensaje de error pidiendo que se completen todos.

Ahora hablemos del desarrollo de las ventanas de corte y medición. Como dijimos, al pulsar uno de los botones se oculta el menú principal y aparece la ventana seleccionada, para que sea más cómodo trabajar y no haya tantas pestañas en ejecución al mismo tiempo.

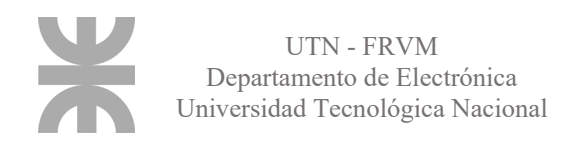

Comencemos con la de medición, en ella encontramos los 3 menús desplegables de los que ya hablamos, campos que deben estar completos para que se habilite el botón de medir. Vemos en el texto pequeño, el peso por metro del modelo seleccionado, dato que se utilizará para calcular el largo del rollo. En el momento en el que se pulsa el botón *medir*, Visual envía la información al microcontrolador, él es el encargado de realizar el cálculo, y de enviar el resultado de nuevo al programa. Con el resultado ya almacenado, se muestra en pantalla (texto en negrita) para que el operario pueda hacer uso o no de ese rollo.

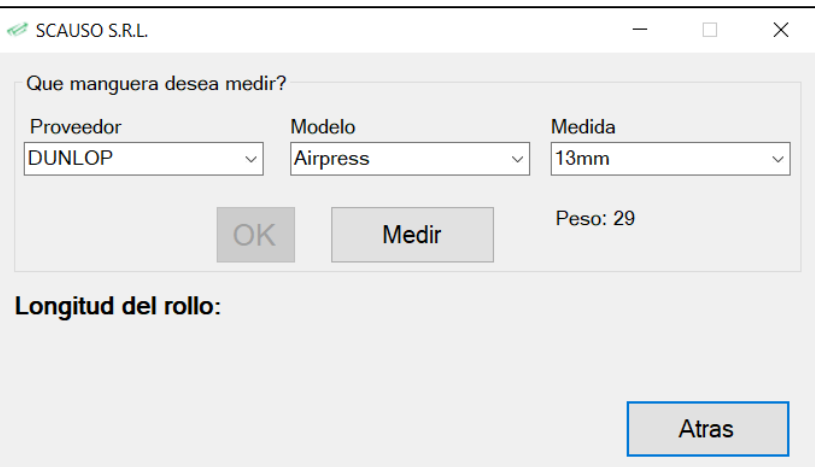

**Fig. N°11** *Ventana de medición.*

Mientras se está realizando la medición, todos los botones se deshabilitan, dejando solo habilitado el de OK, mediante el cual, finalizamos esta tarea y volvemos a tener accesibilidad a los menús y a los otros botones. Para salir y volver al menú principal, pulsamos en el botón atrás, cerrando esta ventana y reabriendo el menú principal, que se había ocultado.

En la venta de corte, al igual que en la de medición, debemos escoger la manguera que deseamos cortar. Con ella seleccionada, y con una medida ingresada en el campo, con el título "*ingrese medida en metros*", se presiona el único botón que tendremos activo, el de corroborar, el cual nos indicara si la manguera que tenemos encima del carretel es suficiente para realizar o no el corte que necesitamos. En caso de que sea insuficiente, nos mostrara un error y deberemos de cambiar la medida ingresada, y si disponemos de manguera suficiente, se habilitará el botón de cortar.

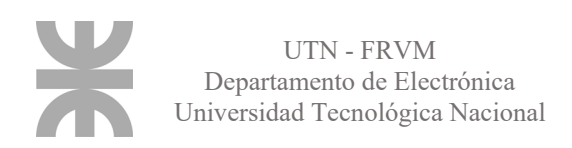

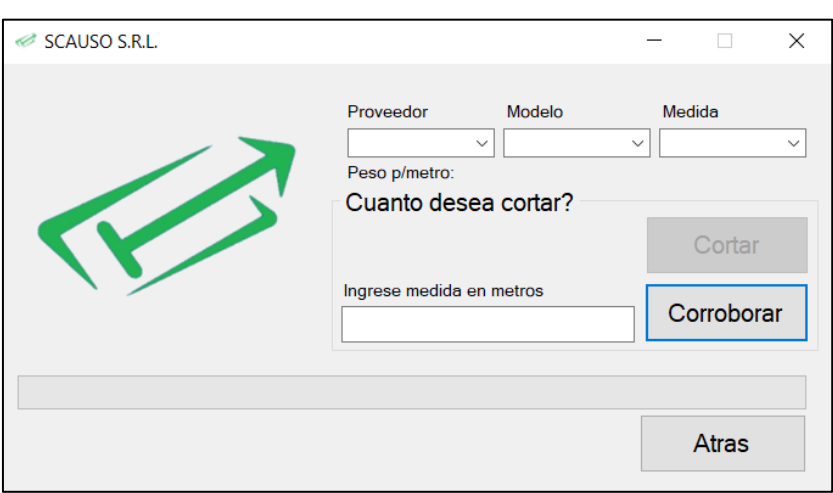

**Fig. N°12** *Ventana de corte.*

Una vez pulsado el botón cortar, se encenderá el motor y el optoacoplador comenzará a enviar pulsos a medida que avance la manguera. El avance del corte se ira mostrando en tiempo real en la barra que se encuentra debajo de la ventana, la cual se irá rellenando hasta que alcance la medida final, momento en el cual mostrará un mensaje indicando que el corte finalizo, apagándose el relé y el optoacoplador dejará de contar.

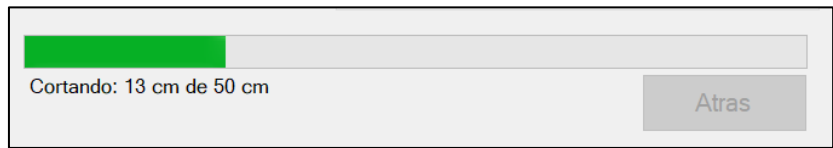

**Fig. N°13** *Progreso del corte.*

#### <span id="page-32-0"></span>**Preparación de la placa**

La placa que utilice es de pertinax con unas medidas de 5x10 centímetros. Se intentó que sea lo más pequeña posible para su fácil disposición en cualquier sitio del producto final.

Se colocó una ficha de alimentación plug de 5.5mm, una de las más comunes en el mercado, para suministrar de 5V a la placa. Esta entrada esta filtrada por 3 capacitores electrolíticos de 1uF, 10uF y 100uF, que suministrarán una tensión estable a los diferentes componentes soldados.

Además, dispone de un botón y una bornera para instalar un botón externo de reseteo de la placa, por cualquier desperfecto que esta tenga durante su uso diario. El mismo se hace referenciando a masa al pin de MCRL, lo que hace que el programa comience de cero nuevamente.

Para el clock del microcontrolador se utilizó un oscilador externo de 20MHz con sus respectivos capacitores cerámicos de 18pF.

Para las entradas y salidas de información se colocaron borneras y pines hembra para la

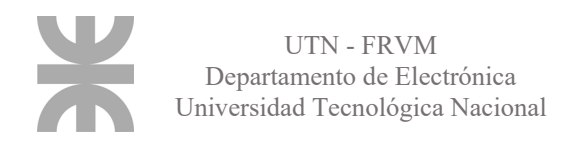

fácil colocación de los componentes externos. El relee que controla al motor y el controlador de la celda de carga (HX711) se colocan sobre la placa como si de un módulo externo se tratara, mediante el uso de los pines, mientras que los cables procedentes del optoacoplador y del USB, ingresan a la placa a través de una bornera cuádruple y triple respectivamente.

La resistencia del diodo IR y la que polariza al transistor del optoacoplador están incluidas en la placa también, solo es necesario conectar el la bornera los 4 pines del sensor. Además de esto, se colocó un LED verde que señala cada vez que el optoacoplador se corta, para indicar el avance de la manguera que se está cortando.

Para su fácil manejo, el microcontrolador se colocó sobre un zócalo de 40 pines, y se le incorporó unos pines hembra para poder cargarle alguna actualización de su programa si fuese necesario.

El programa que utilice para la elaboración y la simulación de la placa fue Proteus Professional 8.6. Allí cargué los componentes que ya estaban en las librerías originales, y creé algunos componentes específicos que yo utilizaba y que no se encontraban en el programa. Con todos los componentes listos, tracé el esquemático que me serviría para el desarrollo de la placa.

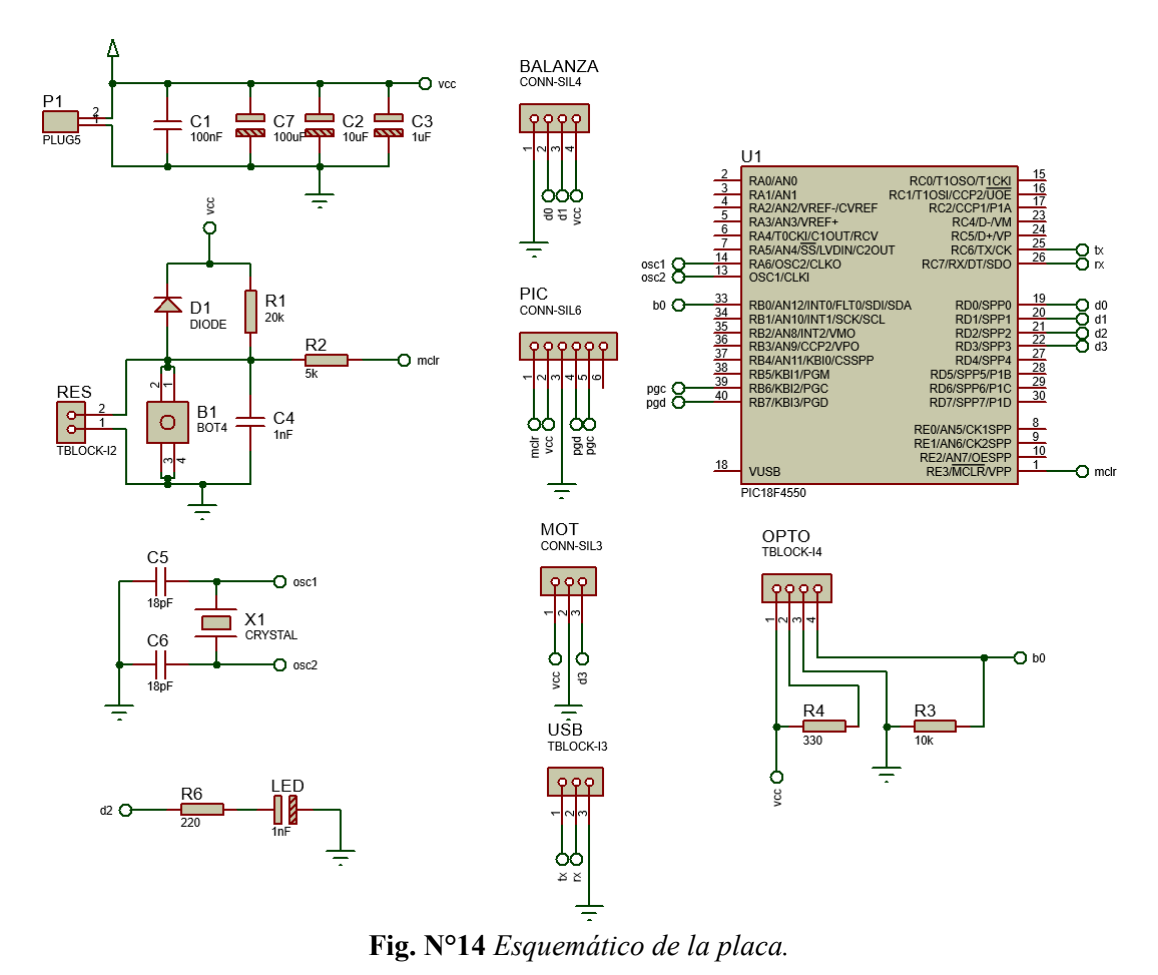

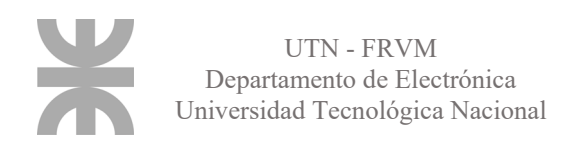

En el PCB Layaut trace un área de 5x10cm que sería el tamaño de mi placa, y sobre ese rectángulo, coloque los componentes utilizados en el esquemático. Automáticamente Proteus te traza las pistas de la manera más eficiente, de las cuales podés configurar su ancho, separación entre ellas, ángulos en sus curvas y los cruces entre ellas. Mi placa, al ser de 1 capa, no debía tener cruces, pero al ser esto imposible, utilicé cables para puentear por encima de ellas.

En este apartado, también se colocan los orificios para fijar la placa a algún lugar, los cuales los coloque en 3 de sus 4 vértices con una sección para tornillos de 4mm.

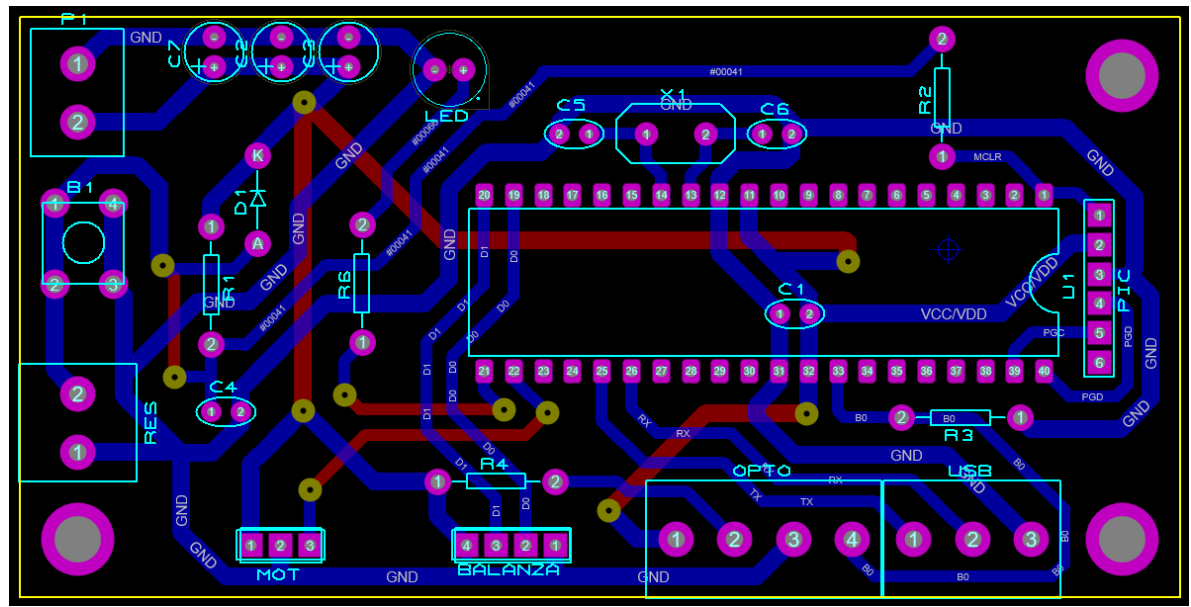

**Fig. N°15** *PCB Layout.*

Para ver si la disposición de los componentes y de las pistas es armonioso, cómodo y funcional, se utiliza el 3D Visualizer, dentro del mismo programa, que nos arroja una vista en 3D de la placa final, para tener una idea de cómo se vería.

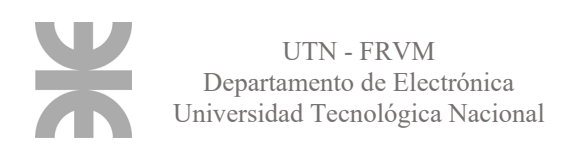

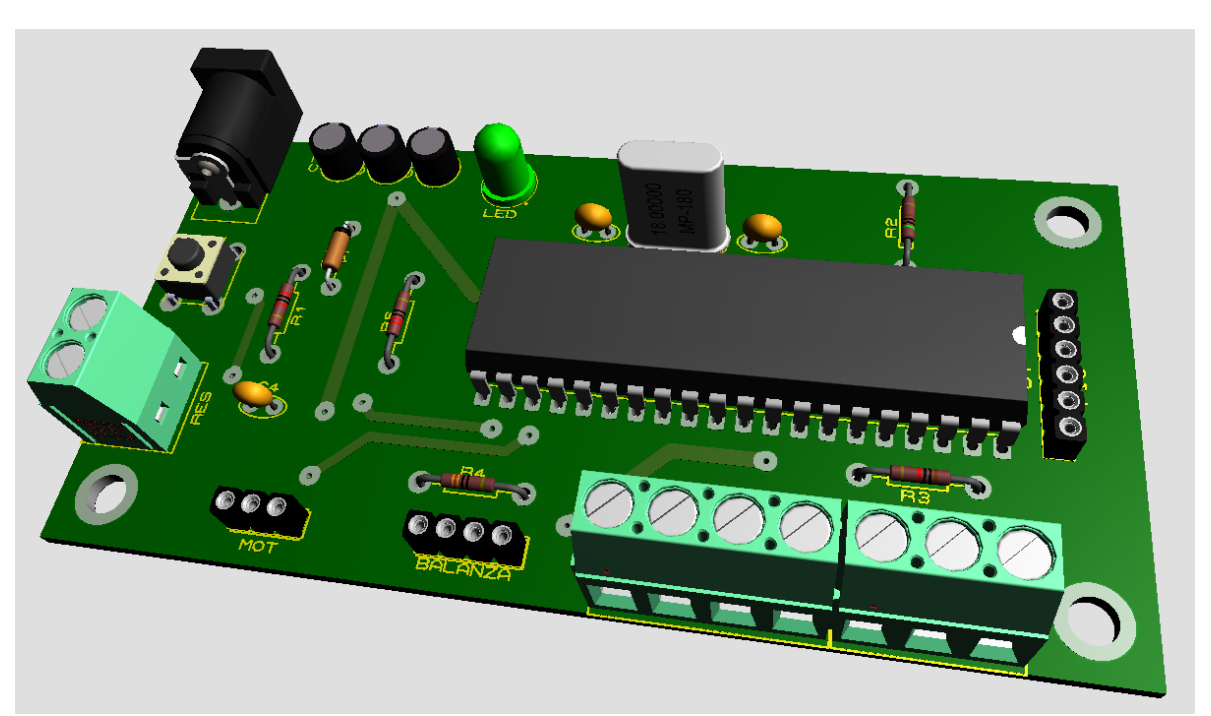

**Fig. N°16** *Vista 3D de la placa.*

Una vez definido todo, se imprimió el trazado de las pistas y de los agujeros para grabarlo todo sobre la placa, la cual se realizó con cloruro férrico concentrado. Ya grabada y quemada, se colocó flux sobre ella para que no se oxide y para que el estaño agarre mejor sobre las pistas la hora del soldado.

Se agujereo sobre la marca que cada pin deja en la placa de manera tal que las patitas de cada componente (todos de agujero pasante) quepan bien, y no requiera fuerza para pasarlos. El soldado se realizó con estaño 60/40 de 0.7mm de uso comercial.

Ya con todos los componentes soldados, por seguridad medí la continuidad de las pistas, para asegurarme de que todo esté en su lugar y soldado de buena manera, para de esta manera corroborar que no haya cortos o circuitos abiertos. Por último, coloque los módulos en sus respectivos pines y se comenzó con las pruebas a fondo.

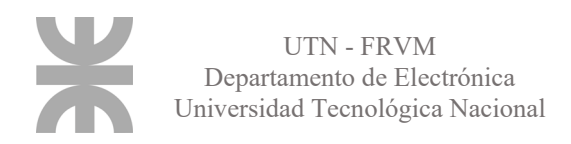

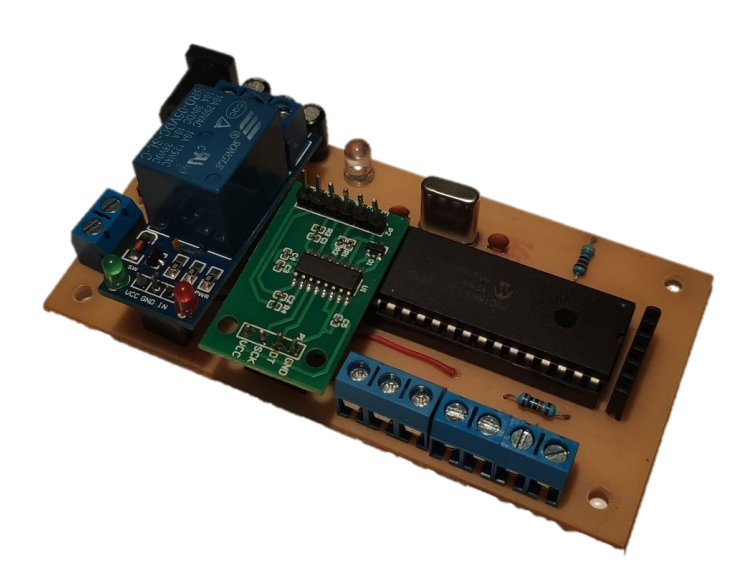

**Fig. N°17** *Placa final.*

#### <span id="page-36-0"></span>**Comunicación entre placa y software**

Ya con el hardware y el software listo, proseguimos a realizar la comunicación entre ellos, ya que el programa de Windows, solo toma y muestra valores, no los calcula ni los trabaja. Para ello se debió utilizar una variable que le diga al microcontrolador qué tarea realizar y en qué momento.

El hardware va a enviar siempre una cadena de caracteres cada vez que el operario haga click en algún botón del programa. Dependiendo de la función de ese botón, la cadena va a ir variando.

El primer número es el más importante, es el que va a determinar qué función se va a ejecutar, mientras que los valores que vienen a continuación de la cadena, es información, ya sea una medida, o un peso obtenido de la base de datos.

En la tabla 3, podemos ver los valores del primer carácter, con la función que cada uno de ellos, obligan a realizar al microcontrolador.

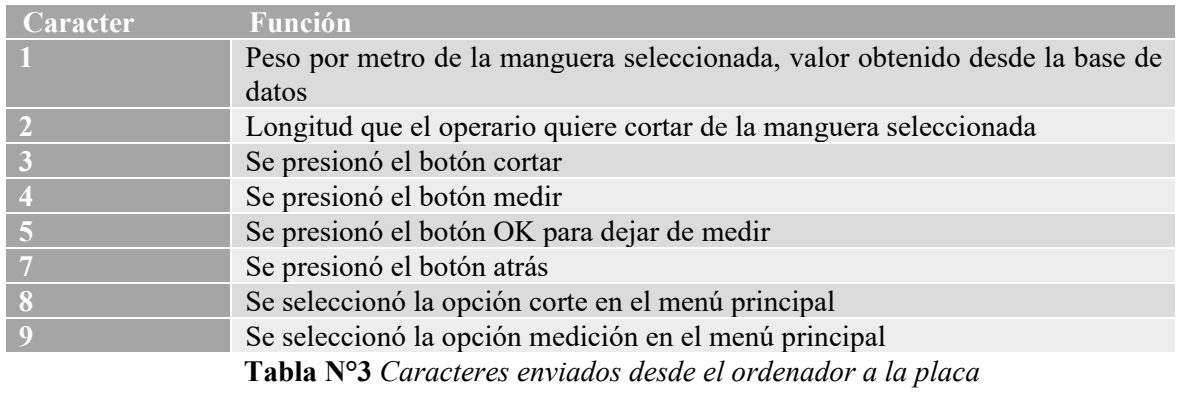

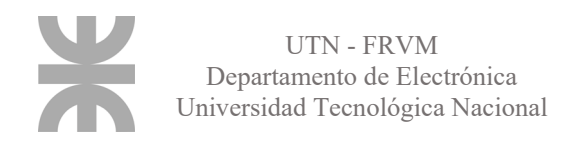

El microcontrolador tiene una interrupción, que, al recibir un dato vía USB, pone en pausa la tarea que está realizando y pasa a otra sección del programa, en la cual va a determinar qué realizar dependiendo del carácter que se reciba.

El primer carácter de la cadena que llega, es almacenado en una variable llamada "J" para luego preguntar por ella. Se pregunta qué valor tiene, y dependiendo de él, el programa realiza diferentes acciones.

Si llega un 1, inmediatamente el programa almacena todos los caracteres que siguen a continuación en una variable llamada "PESO". Este valor, se utilizará para calcular el largo de la manguera que haya en la balanza cuando se presione el botón medir.

Si llega un 2, se almacenan los caracteres próximos en la variable "TOT" la cual guarda el largo que el operario quiere cortar de una manguera determinada.

El 3 le avisa al microcontrolador que el corte debe comenzar, encendiendo el motor y empezando a contar los cortes del optoacoplador. El microcontrolador va a dejar de contar y apagar el motor cuando llegue a la medida final. Cada corte del optoacoplador equivale a un centímetro, por lo que va a ir comparando la suma de cortes con la variable TOT que habíamos almacenado. ¿Qué sucede si la media ingresada por el operario es mayor que la manguera disponible para cortar? Para evitar este error, en el momento que el operario ingresa la longitud que desea cortar, el microcontrolador realiza una verificación, donde divide el peso medido por la balanza entre la variable PESO, lo que nos da la longitud disponible. Si lo que se desea cortar es menor, el motor se enciende, en caso contrario, salta un mensaje de error.

El 4 enciende la balanza, y muestra en pantalla en tiempo real el largo del rollo, realizando el mismo cálculo del que hablamos antes, el que divide el dato obtenido por la balanza sobre el peso por metro de la manguera seleccionada en los menús desplegables. Es muy importante seleccionar la manguera correcta, ya que, si se selecciona otra por error, el valor del cálculo final va a ser erróneo.

El 5, apaga la balanza (deja de medir), y vuelve a habilitar el resto de los botones del programa, ya que mientras se está midiendo, se deshabilitan los otros para no interferir en la medición.

Cuando se recibe un 7, indica que se presionó el botón atrás, lo que apaga todo en el microcontrolador, ya que se volvió al menú principal, y en él no se hace ninguna tarea, solo esperar a que se seleccione alguna de las dos funciones, corte o medición, que son los siguientes caracteres de los cuales hablaremos.

El 8 llega cuando se presiona el botón corte del menú principal y el 9 en el caso de medición. Estos dos valores nos van a redirigir en el programa a subprogramas específicos para ellos, ya que está desarrollado de manera eficiente para utilizar menos RAM en el microcontrolador.

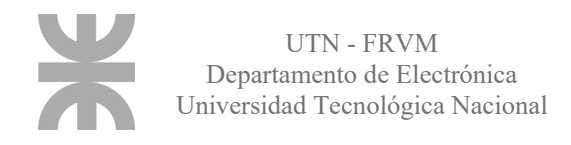

Estos valores son los enviados por el software, pero el microcontrolador también envía información que el programa necesita para trabajar o para enseñar al operario.

En la tabla 4, vemos dichos valores y la fusión de cada uno de ellos.

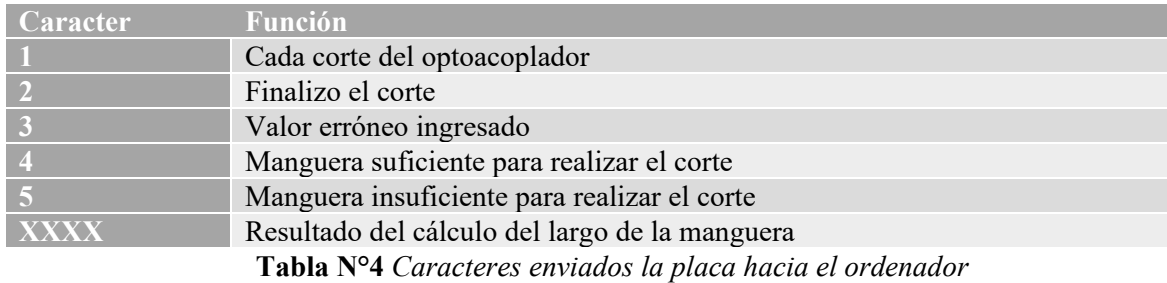

El software, al igual que el microcontrolador, tiene interrupciones al recibir datos por el puerto serie.

Cada vez que recibe un uno, que indica los cortes del optoacoplador, lo utiliza para rellenar la barra que indica el proceso del corte y para mostrar mensajes informativos del estado del corte (en ejecución o finalizado).

El 2 lo utiliza para volver a habilitar los botones, dejándonos realizar otro corte u otra medición, ya que mientras se está cortando, no nos permite realizar otra tarea.

Cuando recibe un 3, muestra un mensaje de error debido a un dato erróneo ingresado para cortar. Ya sean medidas muy largas, demasiado precisas (tres o más decimales no están permitidos) o bien caracteres especiales o letras, ya que, si no son números, no nos interesan ni nos sirven.

El 4 y 5 son caracteres para habilitar o no el corte. En el momento en que el operario ingresa la medida deseada a cortar, solo hay habilitado un botón, "*corroborar"*. Cuando se presiona, si la manguera encima de la balanza es insuficiente para la medida ingresada por el operario, se envía un 5 y en pantalla se muestra un mensaje indicando que debe colocar un rollo más grande. Si envía un 4, hay manguera suficiente y se habilita el botón cortar para que el operario pueda comenzar la operación.

El último caracter, es más bien una cadena, es el resultado de la medición, la cual es necesaria para mostrar en la pantalla del programa, para que el operario puede ver de cuanto dispone.

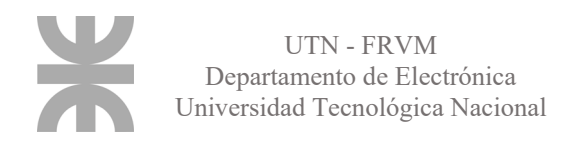

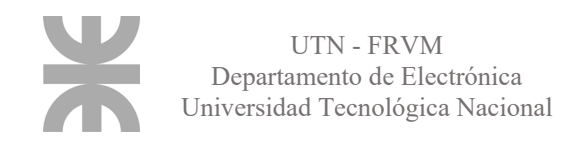

## <span id="page-40-0"></span>**Evaluación final del proyecto**

#### <span id="page-40-1"></span>**Preparación del dispositivo**

Todas las pruebas, se hicieron en un prototipo, con celdas de cargas pequeñas de 1Kg, remplazando el motor por un LED y cortando el optoacoplador a mano simulando el avance de la manguera.

Una vez que ya funcionó todo, se comenzaron a instalar los componentes finales; las celdas de carga de mayor capacidad y un motor DC que incluya en su eje, un disco dentado para ir interfiriendo en el diodo LED IR del optoacoplador.

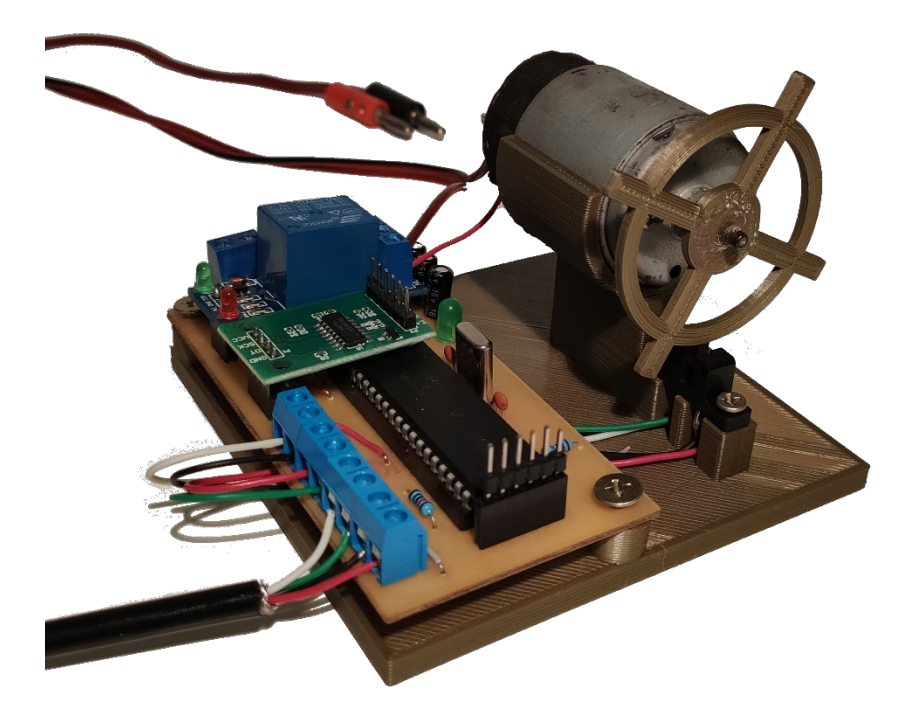

**Fig. N°18** *Prototipo final.*

Se fabricó un cableado más extenso para una mayor comodidad a la hora de manipularlo, y aislados para que las señales no sean interferidas o dañadas en la trasmisión o recepción. A la placa se le diseñó una base para protegerla de algún posible golpe y para aislar sus soldaduras y evitar cualquier inconveniente.

Con todo el hardware listo, se empezó a poner a punto el software, adaptándolo a estos cambios. Se cargaron en la base de datos los datos reales de algunas de las mangueras que se trabajan en el local comercial donde se instalara la máquina, ya sean sus medidas, modelos y peso por metro correspondientes.

El último paso antes de la implementación, fue la calibración de las celdas de carga. El valor que estas arrojaban era un número proporcional al peso que se aplica sobre ellas, pero

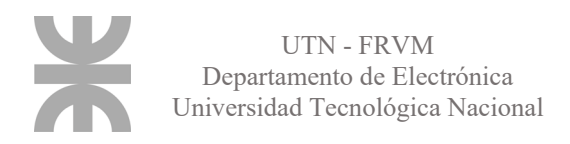

no era el número que necesitaba. Para calibrarlas, busqué discos de gimnasio de diferentes valores, a los cuales los hice pesar para obtener su verdadero valor, ya que el que decían tener, no era correcto, discrepaban demasiado del real.

| Valor de las pesas [g] | Valor arrojado por las celdas |
|------------------------|-------------------------------|
| $\theta$               | $\theta$                      |
| 1085                   | 96                            |
| 2455                   | 208                           |
| 3540                   | 304                           |
| 4150                   | 352                           |
| 5070                   | 432                           |
| 7525                   | 640                           |
| 10470                  | 896                           |
| 15540                  | 1320                          |
| 17995                  | 1528                          |
| 19690                  | 1672                          |
| 20775                  | 1768                          |

**Tabla N°5** *Calibración de las celdas de carga.*

Ya con estos valores, calculé la curva que generaban, con la finalidad de obtener la constante de proporcionalidad que me termine de arrojar el valor correcto a la salida. Esta resultó ser 0,085 y se implementó en el código para llegar al resultado correcto.

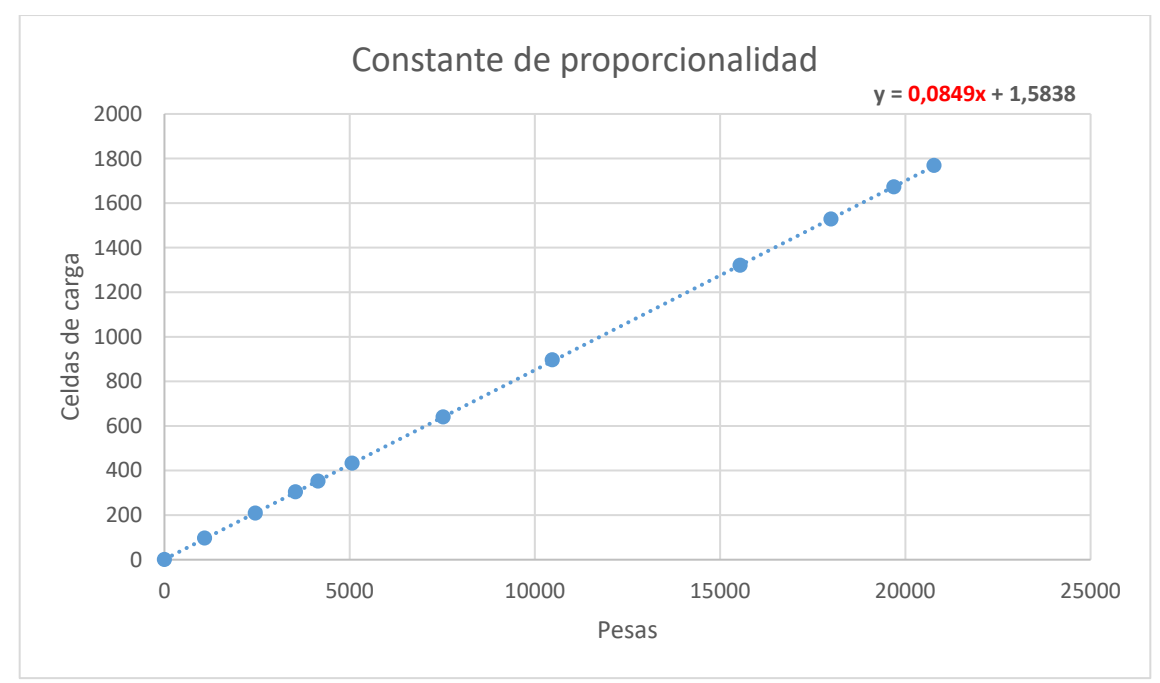

**Fig. N°19** *Curva de la tabla N°5.*

#### <span id="page-42-0"></span>**Ensayo real del dispositivo**

Para probar el dispositivo final se utilizó un área de trabajo más grande, ya que los rollos de manguera no son pequeños. Se montó la balanza sobre un banco de gran tamaño, para que el diámetro del rollo quepa cómodamente.

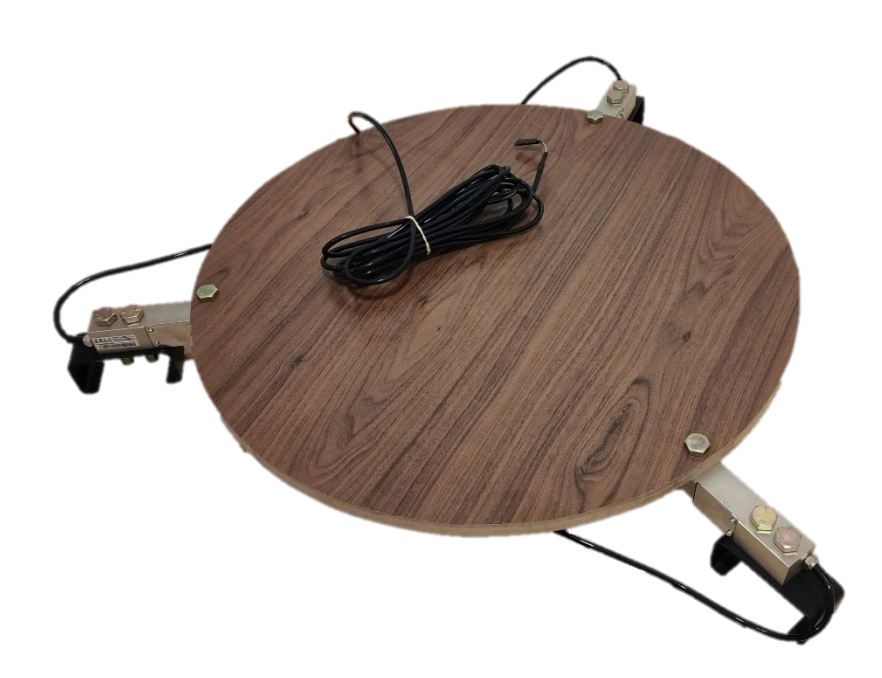

**Fig. N°20** *Balanza con celdas de carga finales.*

Primero se midió manualmente algunos rollos de manguera que se utilizaron como referencia para ver que el resultado obtenido por el proyecto sea el correcto. Con estos modelos de prueba a mano, se fueron colocando uno a uno encima de la balanza y confirmando que el resultado era el deseado.

Dejando de lado el diseño, del cual se hablará en los anexos, el funcionamiento de la balanza ya incorpora todos sus componentes finales. En cambio, el apartado de corte, se realizó a escala, como se muestra en la figura 18, donde se ve un motor mas pequeño y un disco impreso en 3D que no tiene las medidas finales con las cuales fue diseñado. En la figura 21, podemos ver un modelado en 3D de un posible diseño para el optoacoplador y su montaje en una estructura móvil que irá sostenida sobre la manguera.

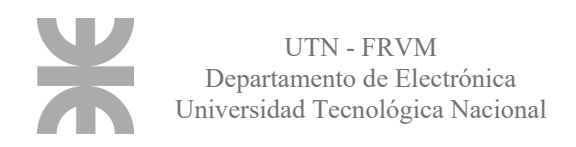

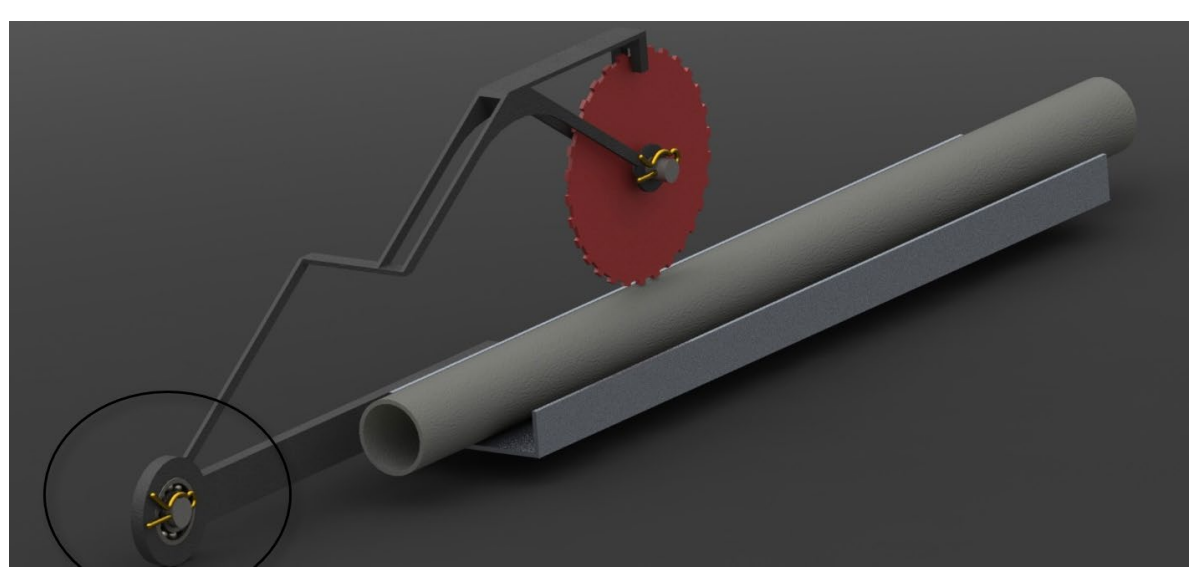

**Fig. N°21** *Montaje del optoacoplador.* 

Ya con resultados positivos y un funcionamiento óptimo, busqué a un testigo para que utilice el programa y realice alguna medición. Con el feedback de él, podría realizar alguna corrección o mejora en el programa, pero, para mi sorpresa, su experiencia fue grata, entendiendo todos los apartados del programa, sus funciones y realizando una medición de forma correcta.

#### <span id="page-43-0"></span>**Posibles mejores para el dispositivo**

• Alimentación de la placa vía USB.

• Mensaje de aviso para evitar que haya carga encima de la balanza antes de realizar la tara.

- Agregar o quitar mangueras de la base de datos desde el software.
- LED RGB indicador que muestre en que sección del programa nos encontramos (para control).

• Selecciona automática del puerto COM donde este el microcontrolador conectado

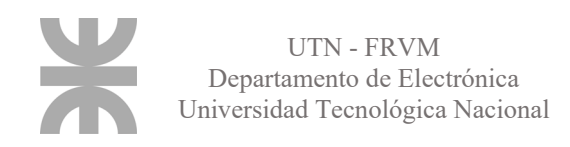

## <span id="page-44-0"></span>**Conclusiones**

En este proyecto, se buscó innovar, ser pionero en algo, por más pequeño que sea, pero representa mucho para mi persona. Desarrollar algo de cero siempre es un desafío, ya que no hay una base de la cual guiarse o tomar referencias, pero muy satisfactorio es lograr el objetivo con todo el mérito que ello conlleva.

A la hora de avanzar con el producto final, me fuí dando cuenta la conexión que hay entre las ingenierías. Se requiere de la colaboración de todas ellas para las diferentes etapas del desarrollo. Algunas de estas áreas logré estudiarlas y comprenderlas, lo que me permitió avanzar sin una ayuda externa. El desarrollo del software y la base de datos no fue un campo estudiado en la carrera, pero tenía ciertas bases que me permitieron comprenderlo rápidamente, y de esta manera, poder continuar sin contratiempos mayores.

El área mecánica, en cambio, requiere de mucha práctica. La soldadura, el cálculo estructural, el diseño, me superaba, por lo que solicité ayuda para terminar más rápidamente el proyecto. Esto no quiere decir que lo haya delegado y olvidado del tema, todo lo contrario, intente colaborar en lo máximo posible, para tomarlo como aprendizaje para futuros proyectos.

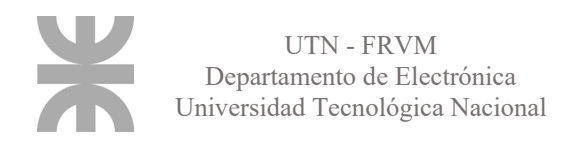

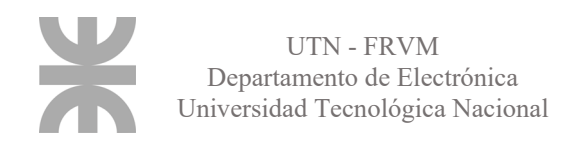

## <span id="page-46-0"></span>**Bibliografía**

[1] Microchip Tecnology Inc.; PIC18F2544/2550/4455/4550 datasheet; DS39632C; 2002.

[2] AVIA Semiconductor; HX711 Datasheet; 24-Bit Analog-to-Digital Converter for Weigh Scales; V2.

[3] Vishay Semiconductors; TCST1103, TCST1202, TCST1300 datasheet; Doc. 83764; 2011.

[4] Songle Relay; SRD Relays datasheet.

[5] ZELL precisión en pesaje; SBA 100Kg Load Cell test report; 2019.

[6] Leonard Marks, James A. Caterina; *Printed Circuits Assembly Design*; Mc Graw-Hill; 2000.

[7] R. S. Khandpur; *Printed Circuit Boards;* Mc Graw-Hill; 2006.

[8] Martín Cuenca, Angulo Usátegui, Angulo Martínez; M*icrocontroladores PIC, la solución en un chip*; Paraninfo; 1997.

[9] T. L. Floyd; *Fundamentos de sistemas digitales*; Prentice Hall, 2006.

[10] Robert L. Boylestad, Louis Nashelsky; *Electrónica: Teoría de circuitos y dispositivos electrónicos*; Pearson; 2009.

[11] http://codigoelectronica.com/blog/modulo-hx711 última consulta 25/08/2021

[12] https://es.wikipedia.org/wiki/Microsoft\_Visual\_Studio última consulta 25/08/2021

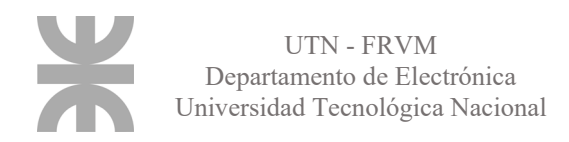

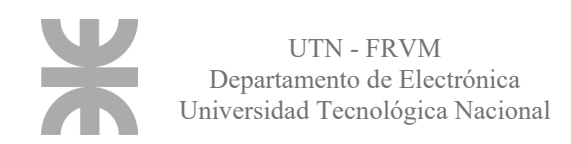

## <span id="page-48-0"></span>**Anexo I**

#### <span id="page-48-1"></span>**Carretel con celdas de carga**

El carretel principal es en el cual se coloca el rollo en bruto, previo a ser medido o cortado. Este, gira sobre su eje vertical, el cual se encuentra alojado dentro de un caño guía de una sección mayor para que el eje del carretel quepa y pueda rotar. Para evitar la fricción entre el eje y en caño de guía, se colocaron rodamientos entre ellos, haciendo más parejo y suave su movimiento.

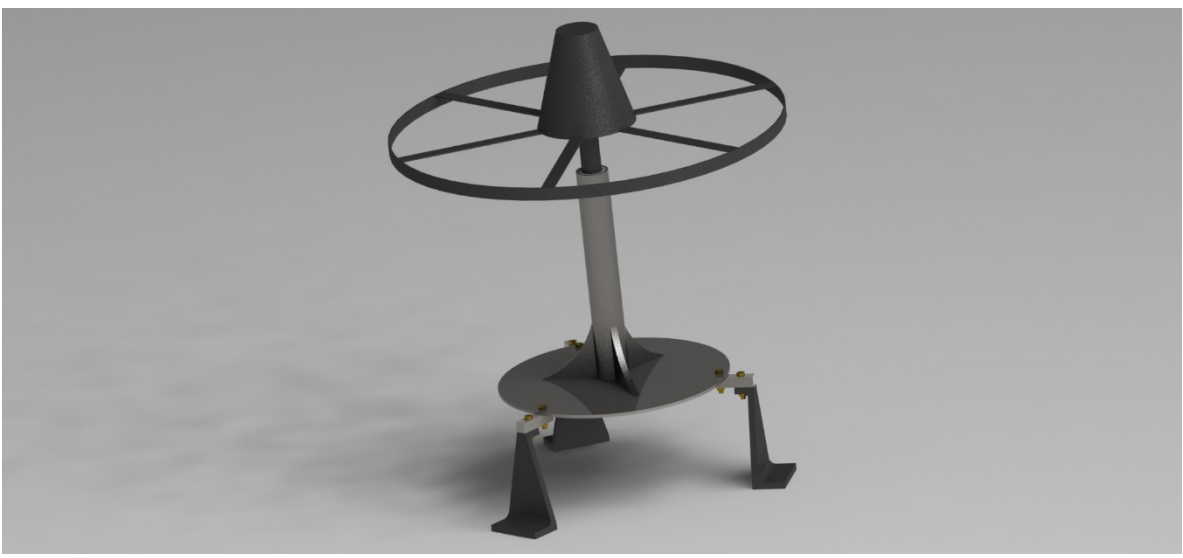

**Fig. anexo I N°1** *Carretel principal.*

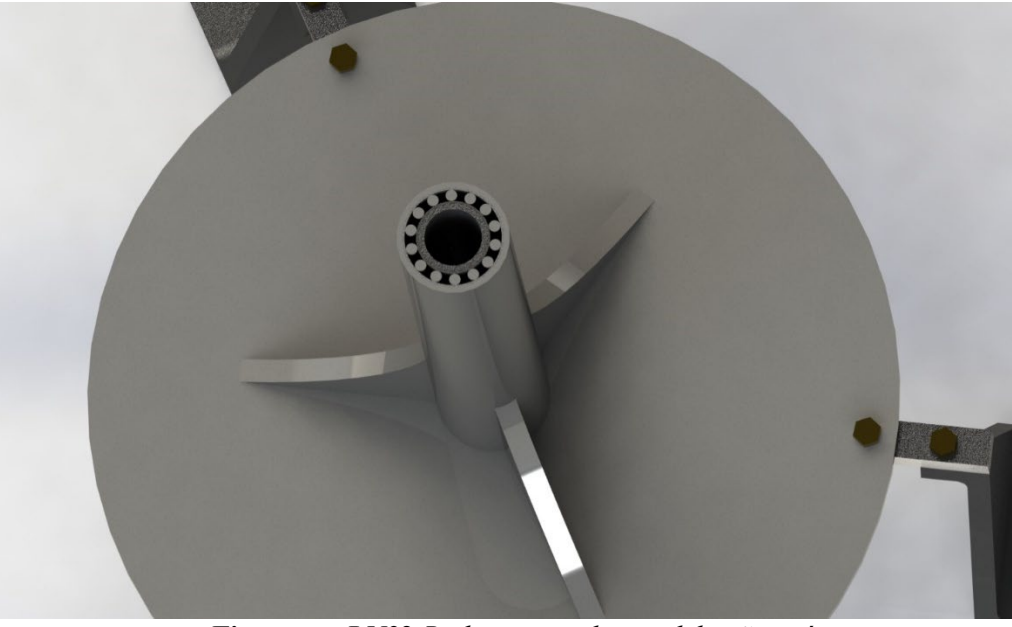

**Fig. anexo I N°2** *Rodamientos dentro del caño guía.*

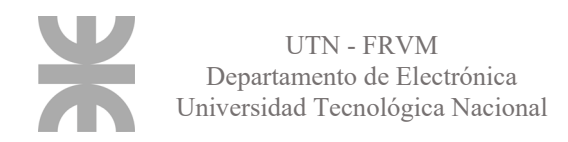

El caño guía, está fijado a un plato mediante 3 nervios que le brindan solidez. Este plato, a su vez, esta atornillado a las celdas de carga, las responsables de la medición, por lo que, a la hora de seleccionar el valor de las celdas, no solo se tuvo que tener en cuenta el valor de la manguera, si no también, el peso de la estructura metálica que sobre ellas se encuentra.

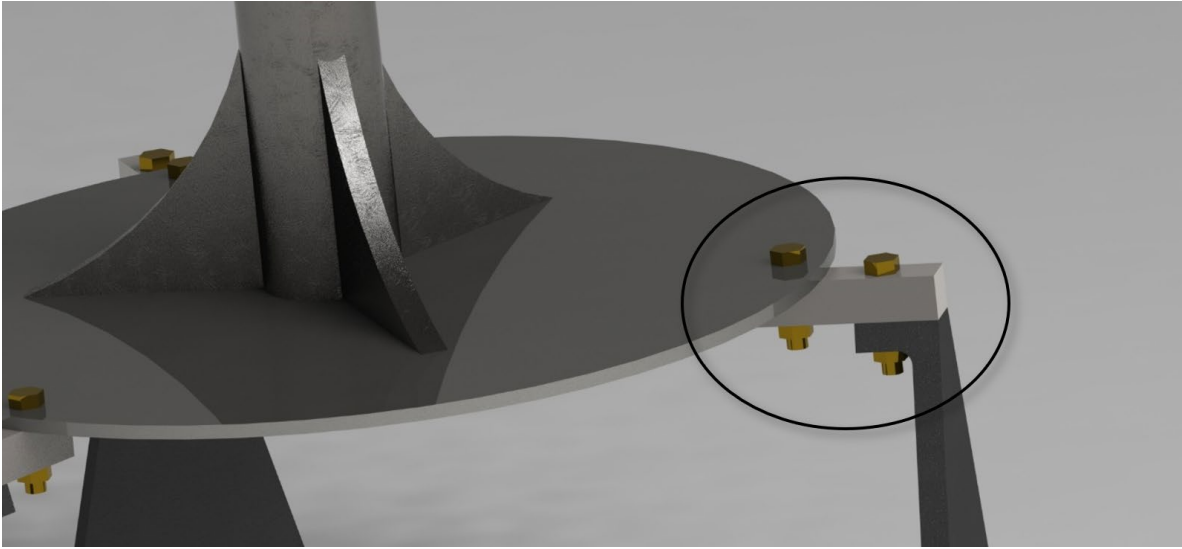

**Fig. anexo I N°3** *Celdas de carga.*

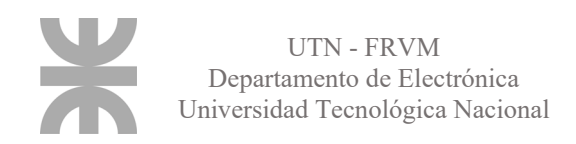

## <span id="page-50-0"></span>**Anexo II**

#### <span id="page-50-1"></span>**Carretel motorizado**

Este carretel es el encargado del jalar de la manguera que se encuentra en el carretel primario. En este es donde el rollo finalizado (ya cortado) va a quedar bobinado, listo para ser despachado.

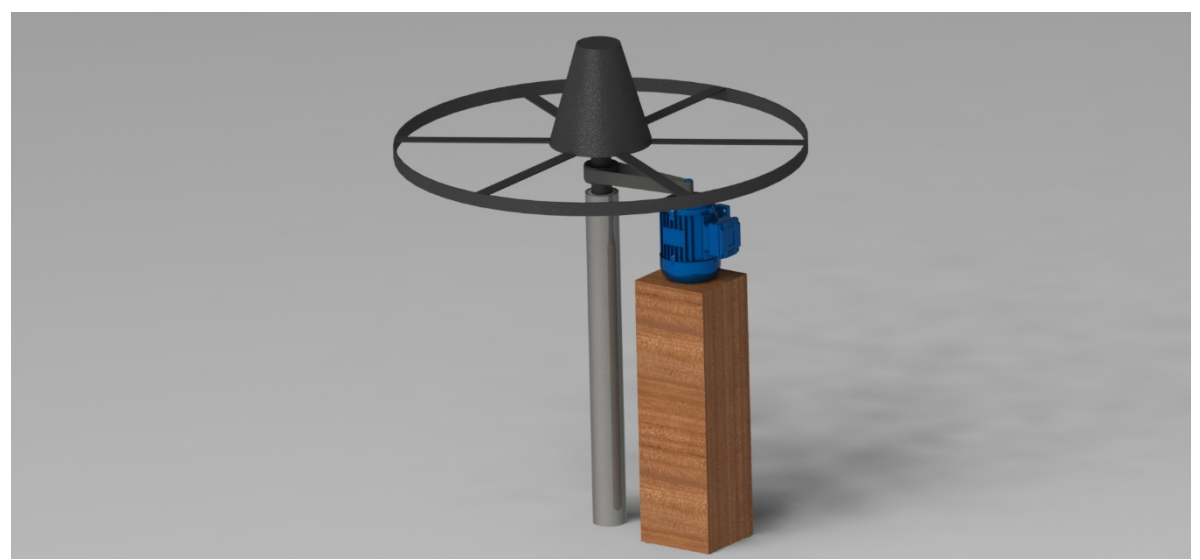

**Fig. anexo II N°1** *Carretel secundario.* 

El motor trifásico, comandado por la lógica programada, es el encargado de hacerlo girar a una velocidad óptima para que sea lo suficientemente rápido, pero, que, a su vez, no sea tan brusco, para evitar enredos o tirones muy fuertes. La trasmisión del movimiento del motor al eje del carretel se hace mediante una polea, la cual se colocó lo más arriba posible para evitar que se pandee el eje. Al igual que el otro carretel, este posee el mismo sistema de caño guía con los mismos rodamientos, pero, al no disponer de la balanza, este llega directamente hasta el piso, haciéndolo aún más rígido.

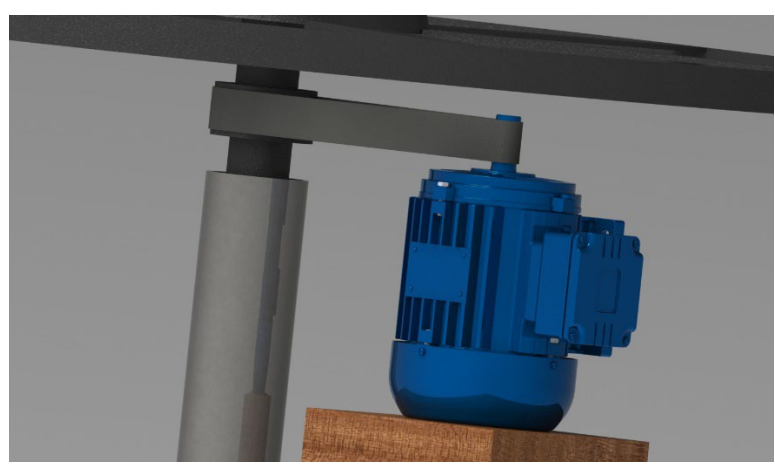

**Fig. anexo II N°2** *Motor trifásico con polea.* 

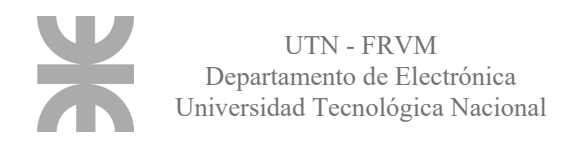

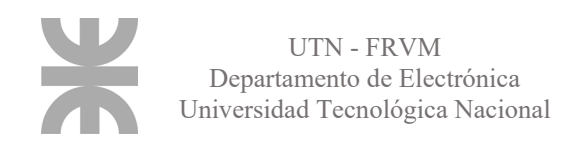

## <span id="page-52-0"></span>**Anexo III**

#### <span id="page-52-1"></span>**Sistema de medición**

Este sistema se diseñó para que mangueras de diferentes secciones puedan pasar a través de él. Dispone de una bandeja, sobre la cual, la manguera va a deslizar, hasta hacer contacto con el disco dentado. Llegado ese momento, el disco comenzará a subir sobre ella, adaptándose a su sección, debido a que la estructura que soporta al disco pivotea sobre un eje ubicado en uno de los extremos.

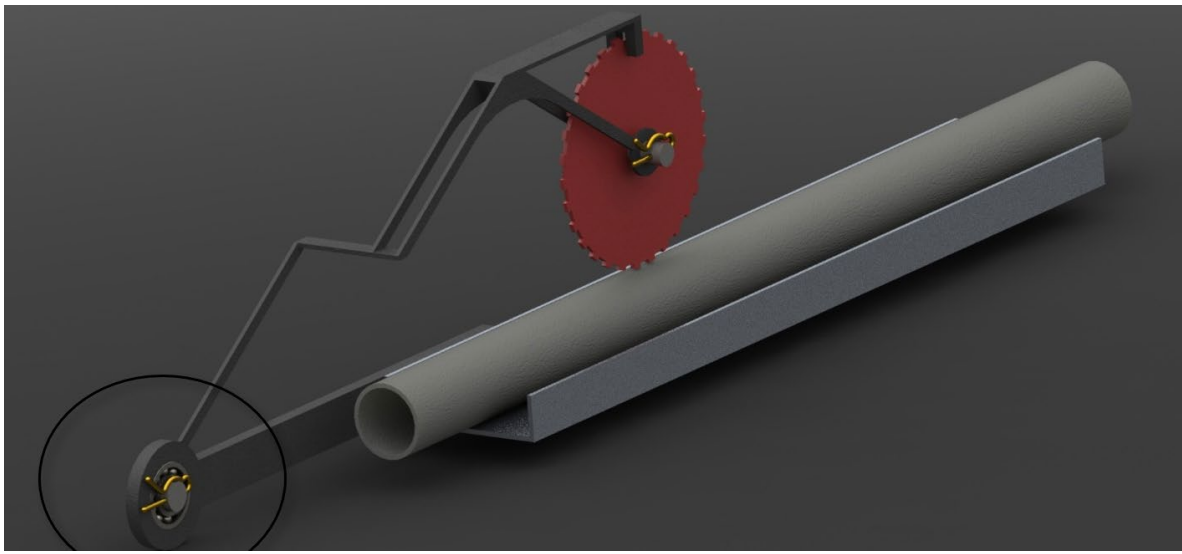

**Fig. anexo III N°1** *Eje pivotante del disco.*

El optoacoplador, encargado de medir el avance de la manguera, se encuentra fijo en la estructura del disco, por lo que, si este sube o baja, él también lo hará adaptándose también a la sección de la manguera. Está colocado en la parte superior al disco, e irá contando los dientes a medida que estos interfieran en su camino.

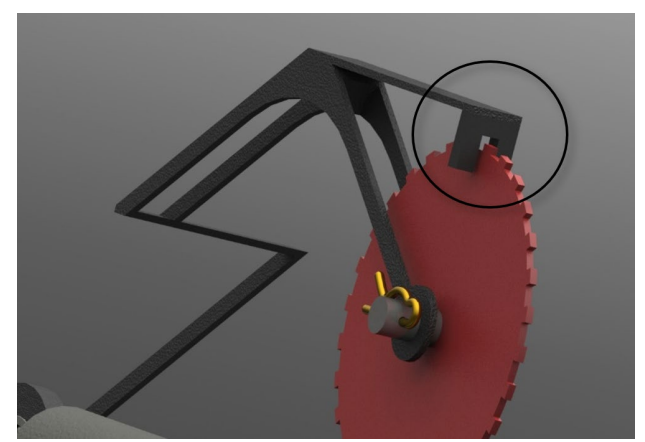

**Fig. anexo III N°2** *Optoacoplador montado en la estructura.* 

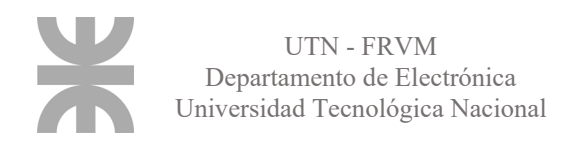